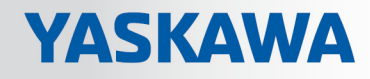

# VIPA SPEED7 Library

# OPL\_SP7-LIB | SW90LS0MA V10.003 | Handbuch

HB00 | OPL\_SP7-LIB | SW90LS0MA V10.003 | de | 18-15

Baustein Bibliothek - Device Specific

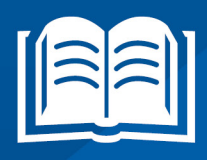

www.vipa.com/de/service-support/handbuch

VIPA GmbH Ohmstr. 4 91074 Herzogenaurach Telefon: +49 9132 744-0 Telefax: +49 9132 744-1864 E-Mail: info@vipa.com Internet: www.vipa.com

# **Inhaltsverzeichnis**

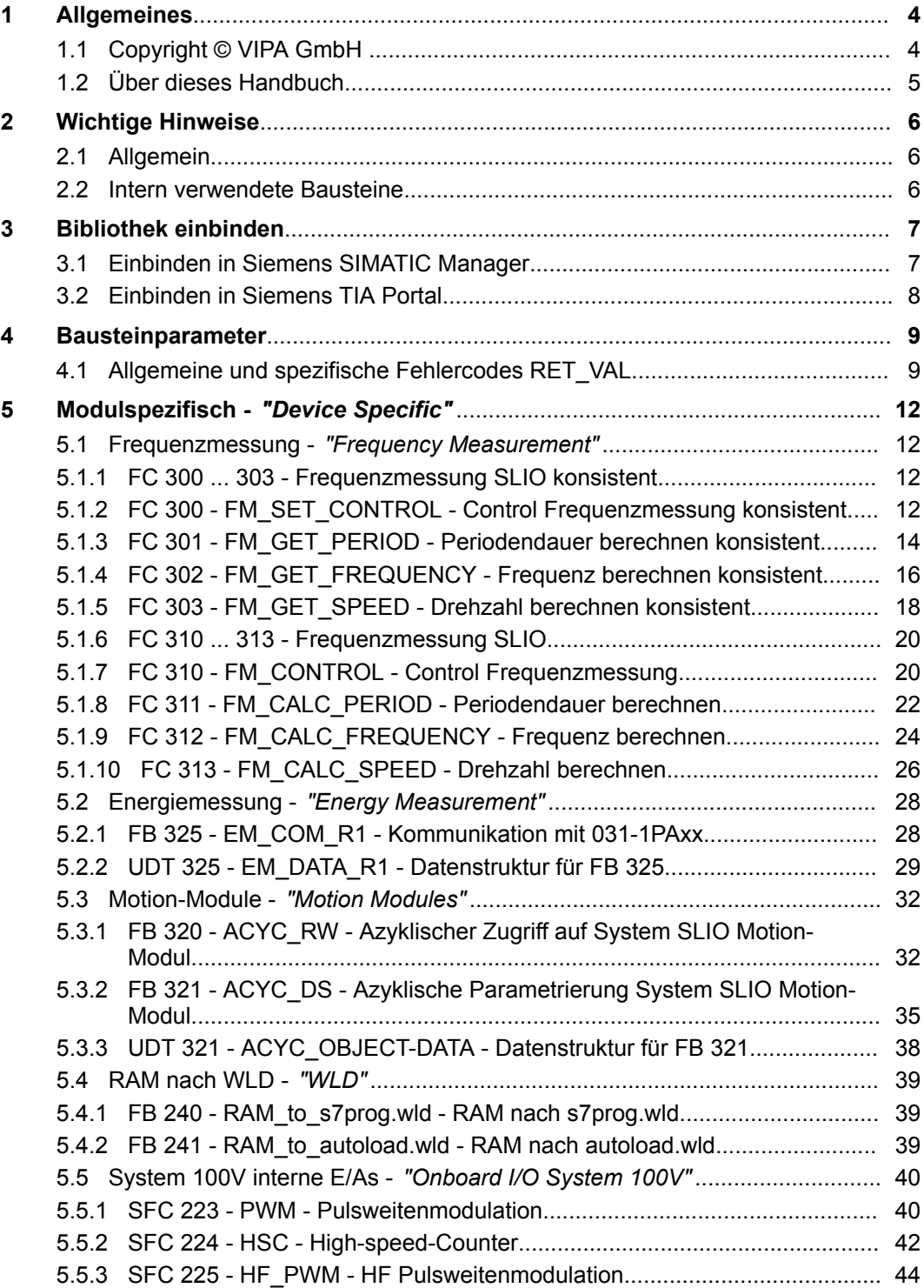

# <span id="page-3-0"></span>**1 Allgemeines**

# **1.1 Copyright** © **VIPA GmbH**

**All Rights Reserved**

Dieses Dokument enthält geschützte Informationen von VIPA und darf außer in Übereinstimmung mit anwendbaren Vereinbarungen weder offengelegt noch benutzt werden.

Dieses Material ist durch Urheberrechtsgesetze geschützt. Ohne schriftliches Einverständnis von VIPA und dem Besitzer dieses Materials darf dieses Material weder reproduziert, verteilt, noch in keiner Form von keiner Einheit (sowohl VIPA-intern als auch extern) geändert werden, es sei denn in Übereinstimmung mit anwendbaren Vereinbarungen, Verträgen oder Lizenzen.

Zur Genehmigung von Vervielfältigung oder Verteilung wenden Sie sich bitte an: VIPA, Gesellschaft für Visualisierung und Prozessautomatisierung mbH Ohmstraße 4, D-91074 Herzogenaurach, Germany

Tel.: +49 9132 744 -0

Fax.: +49 9132 744-1864

EMail: info@vipa.de

http://www.vipa.com

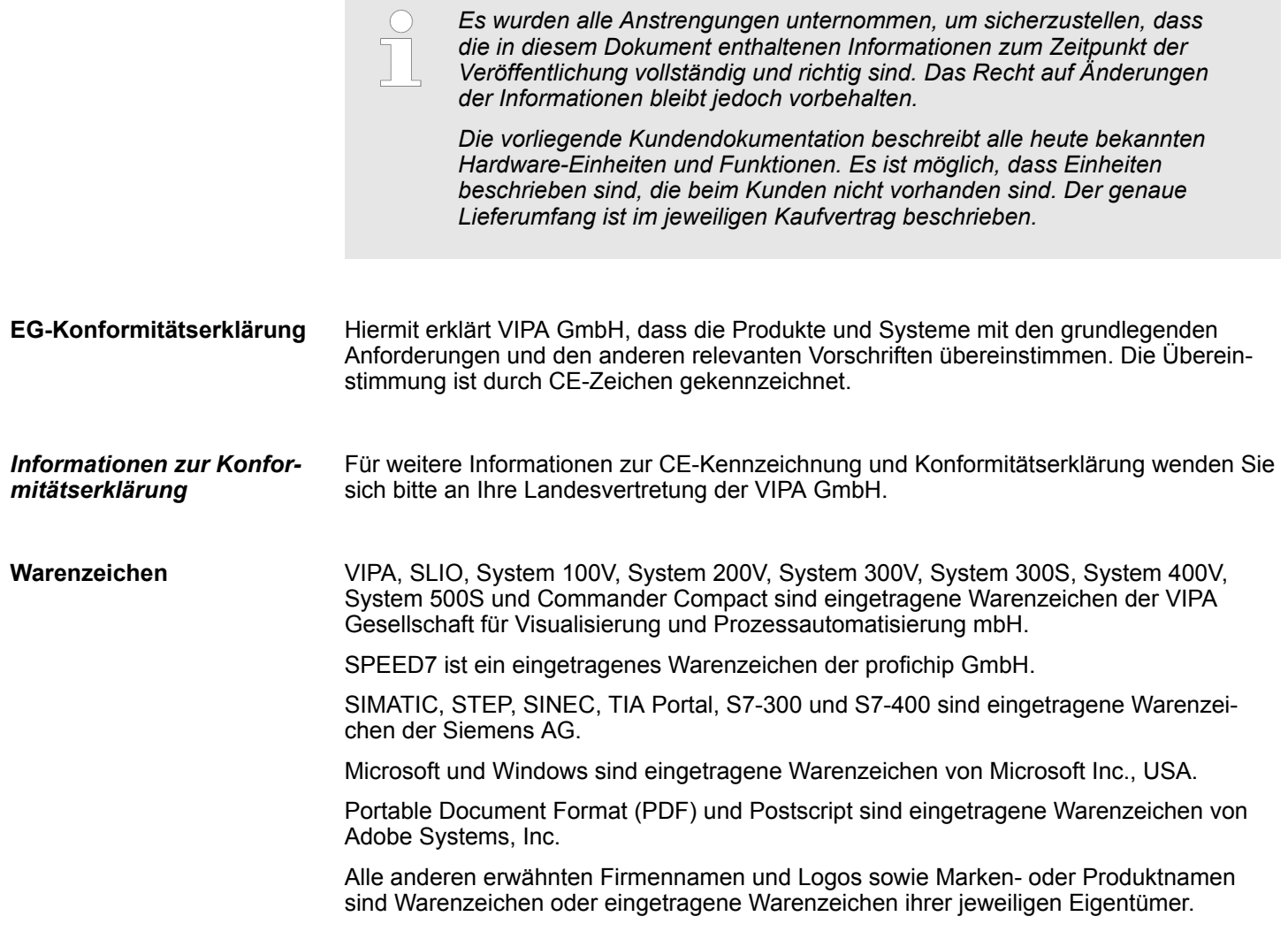

<span id="page-4-0"></span>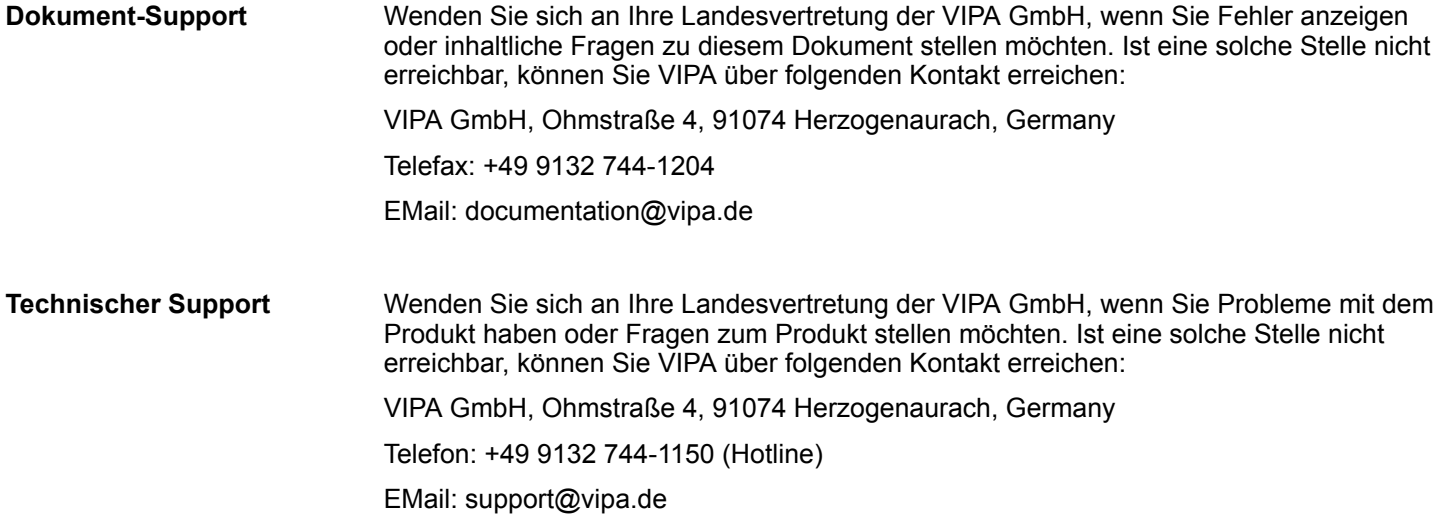

# **1.2 Über dieses Handbuch**

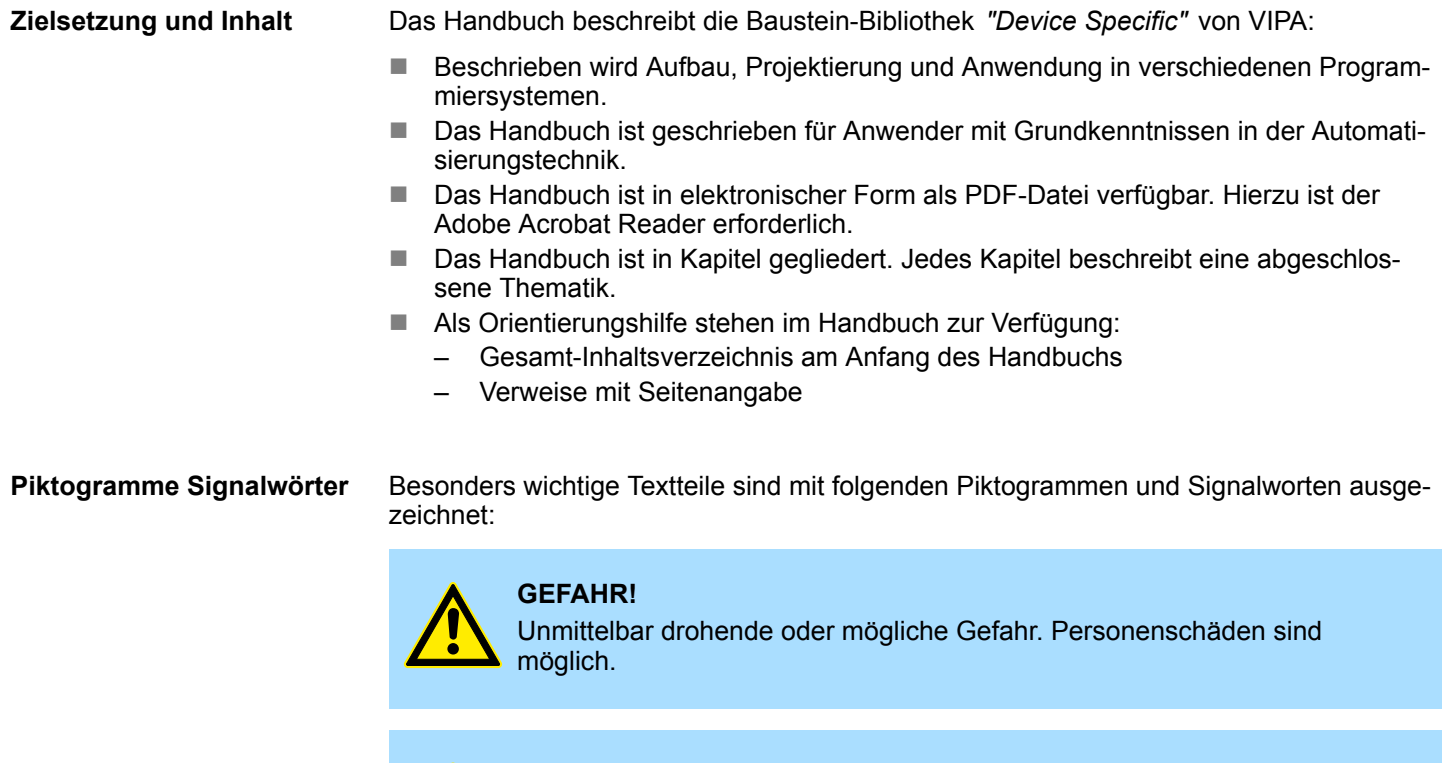

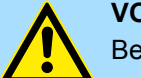

**VORSICHT!**

Bei Nichtbefolgen sind Sachschäden möglich.

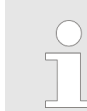

*Zusätzliche Informationen und nützliche Tipps.*

<span id="page-5-0"></span>Intern verwendete Bausteine

# **2 Wichtige Hinweise**

# **2.1 Allgemein**

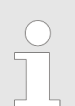

*Nachfolgend finden Sie wichtige Hinweise, die grundsätzlich beim Einsatz der Bausteine zu beachten sind.*

# **2.2 Intern verwendete Bausteine**

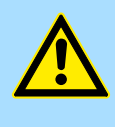

# **VORSICHT!**

Folgende Bausteine werden intern verwendet und dürfen nicht überschrieben werden! Der direkte Aufruf eines internen Bausteins führt zu Fehler im entsprechenden Instanz-DB! Bitte verwenden Sie für den Aufruf immer die zugehörige Funktion.

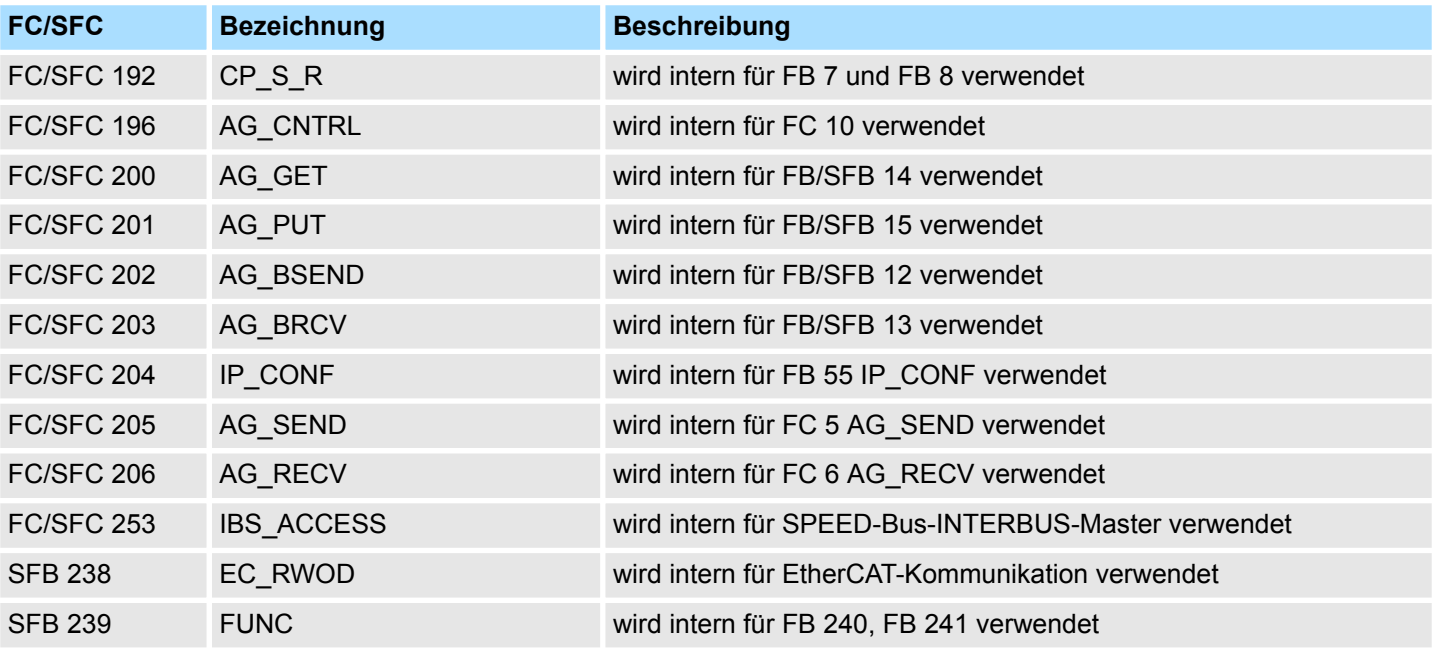

# <span id="page-6-0"></span>**3 Bibliothek einbinden**

Die Baustein-Bibliothek finden Sie im *"Service/Support"*-Bereich auf www.vipa.com unter *"Downloads* è *VIPA Lib"* als *"Baustein-Bibliothek Device Specific - SW90LS0MA"* zum Download. Die Bibliothek liegt als gepackte zip-Dateien vor. Sobald Sie die Bausteine verwenden möchten, müssen Sie diese in Ihr Projekt importieren. **Baustein-Bibliothek** *"Device Specific"*

# **3.1 Einbinden in Siemens SIMATIC Manager**

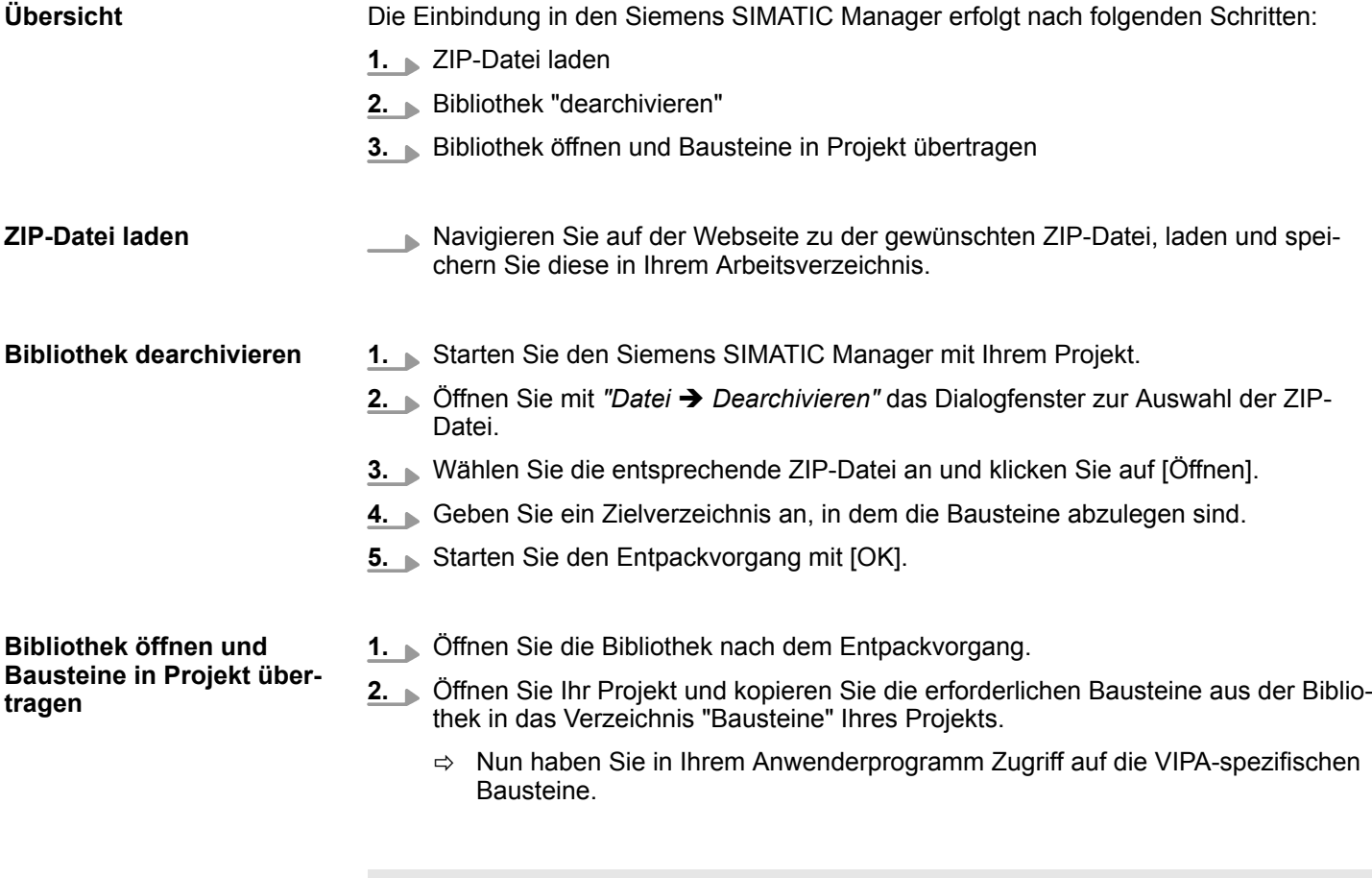

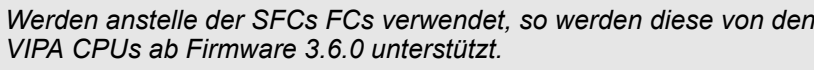

fgaben

**Biblioneken** 

 $\left(1\right)$ 

Projektbibliothek

**Globale Bibliothek** 

Kopiervorlage AI OSZI

CP341S

...\_TIA<br>Typen

 $\ddotsc$ 

 $(3)$ 

J C R D D D

 $(2)$ 

<span id="page-7-0"></span>Einbinden in Siemens TIA Portal

# **3.2 Einbinden in Siemens TIA Portal**

 $PLC...$ 

 $\ddotsc$ 

 $\ddotsc$ 

Gerätekonfigu...

Online & Diag..

Programmbausteine

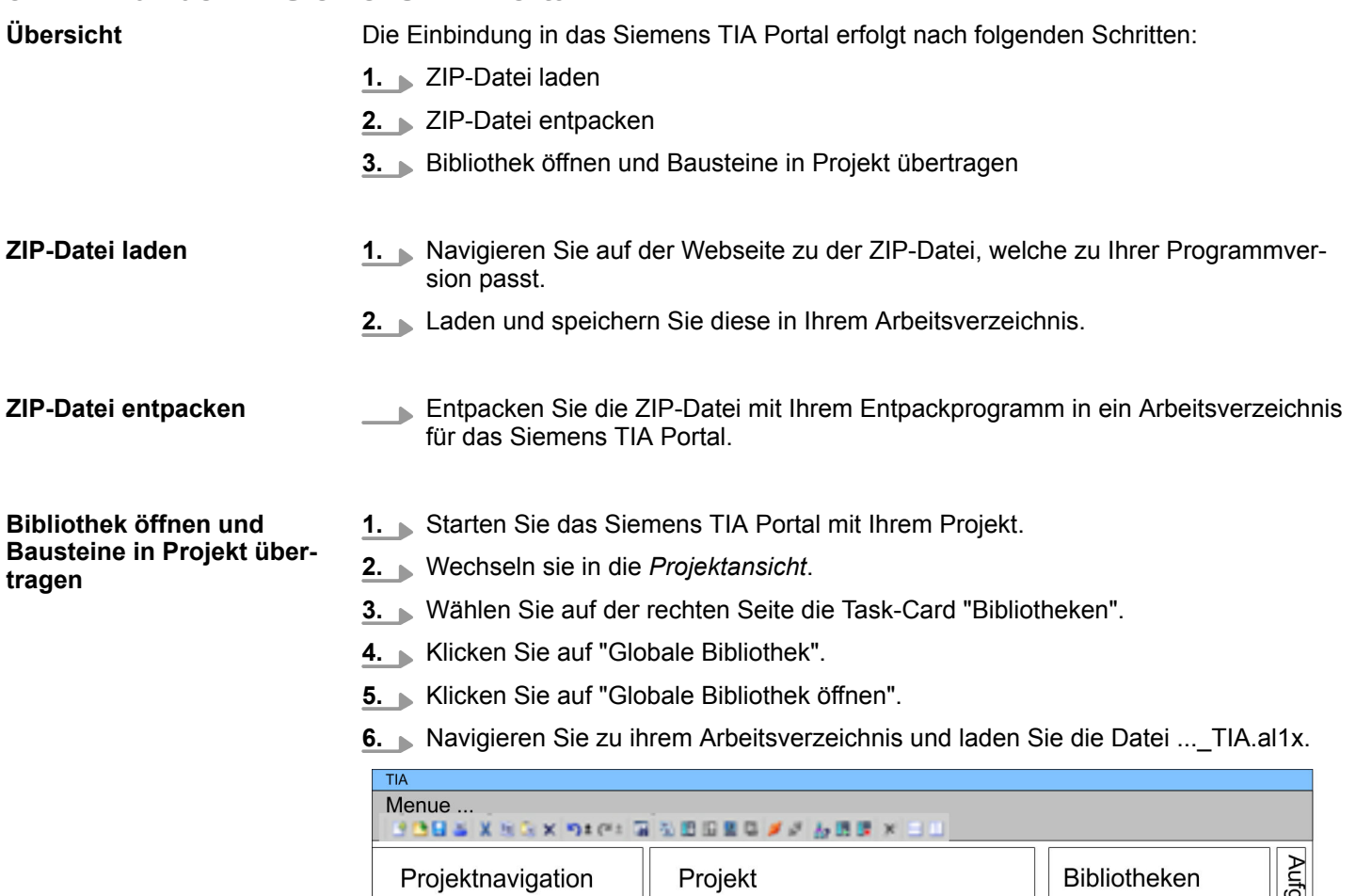

Teile (Projektbib... **7.** Kopieren Sie die erforderlichen Bausteine aus der Bibliothek in das Verzeichnis "Programmbausteine" in der *Projektnavigation* Ihres Projekts. Nun haben Sie in Ihrem Anwenderprogramm Zugriff auf die VIPA-spezifischen Bausteine.

Allgemeine und spezifische Fehlercodes RET\_VAL

# <span id="page-8-0"></span>**4 Bausteinparameter**

# **4.1 Allgemeine und spezifische Fehlercodes RET\_VAL**

**Übersicht**

Der Rückgabewert *RET\_VAL* einer Systemfunktion stellt einen der beiden folgenden Fehlercodes zur Verfügung:

- *Allgemeiner Fehlercode*, der sich auf jeden beliebigen SFC beziehen kann.
- *Spezifischer Fehlercode*, der sich auf den jeweiligen SFC bezieht.

Es handelt sich beim Datentyp des Ausgangsparameters *RET\_VAL* zwar um eine Ganzzahl (INT), doch die Fehlercodes der Systemfunktionen werden nach hexadezimalen Werten gegliedert.

Wenn Sie einen Rückgabewert auswerten und den Wert mit den Fehlercodes vergleichen, so lassen Sie sich den Fehlercode im Hexadezimalformat ausgeben.

Die folgende Tabelle zeigt den Aufbau eines Fehlercodes: **RET\_VAL (Rückgabewert)**

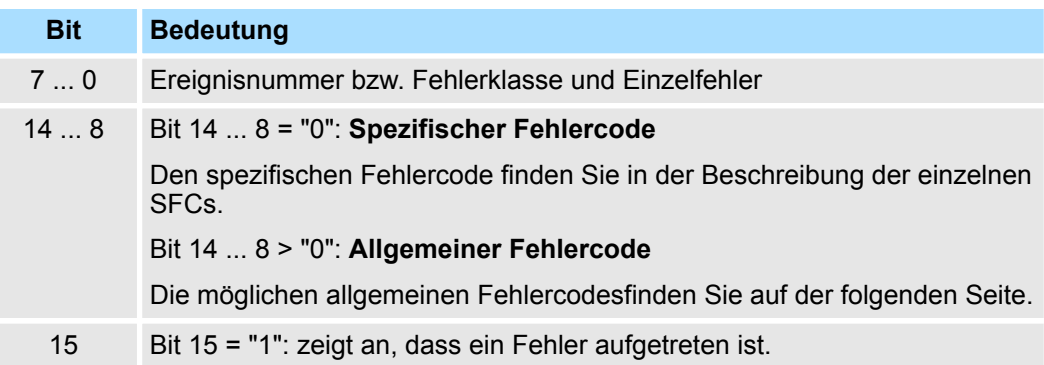

Dieser Fehlercode zeigt an, dass ein Fehler, der zu einer bestimmten Systemfunktion gehört, während der Bearbeitung aufgetreten ist. **Spezifischer Fehlercode**

Ein spezifischer Fehlercode besteht aus:

- $\blacksquare$  Fehlerklasse zwischen 0 und 7
- $\blacksquare$  Einzelfehler zwischen 0 und 15

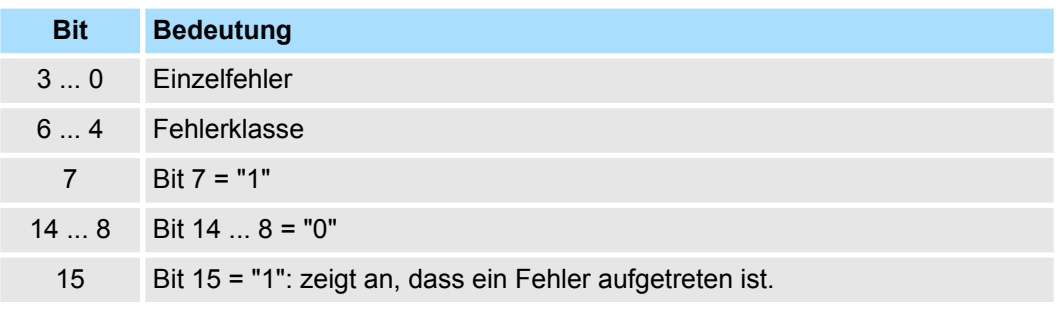

**Allgemeine Fehlercodes RET\_VAL**

Der Parameter *RET\_VAL* verschiedener SFCs liefert keine spezifischen, sondern nur allgemeine Fehlerinformationen zurück.

Der allgemeine Fehlercode enthält Fehlerinformationen, die bei allen Systemfunktionen auftreten können. Ein allgemeiner Fehlercode besteht aus den beiden folgenden Nummern:

Allgemeine und spezifische Fehlercodes RET\_VAL

- Eine Parameternummer zwischen 1 und 111, wobei 1 den ersten Parameter, 2 den zweiten Parameter usw. des aufgerufenen SFC anzeigt.
- Eine Ereignisnummer zwischen 0 und 127. Die Ereignisnummer zeigt einen synchronen Fehler an.

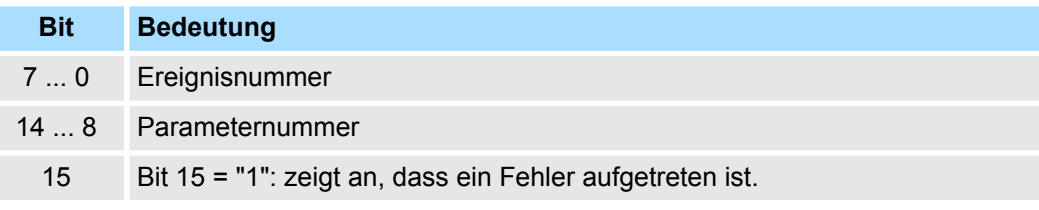

In der folgenden Tabelle werden die allgemeinen Fehlercodes eines Rückgabewerts erläutert. Die Darstellung erfolgt im Hexadezimalformat, wobei der Buchstabe x in jeder Codenummer nur als Platzhalter dient und die Nummer des Parameters der Systemfunktion darstellt, die den Fehler verursacht hat.

# *Allgemeine Fehlercodes*

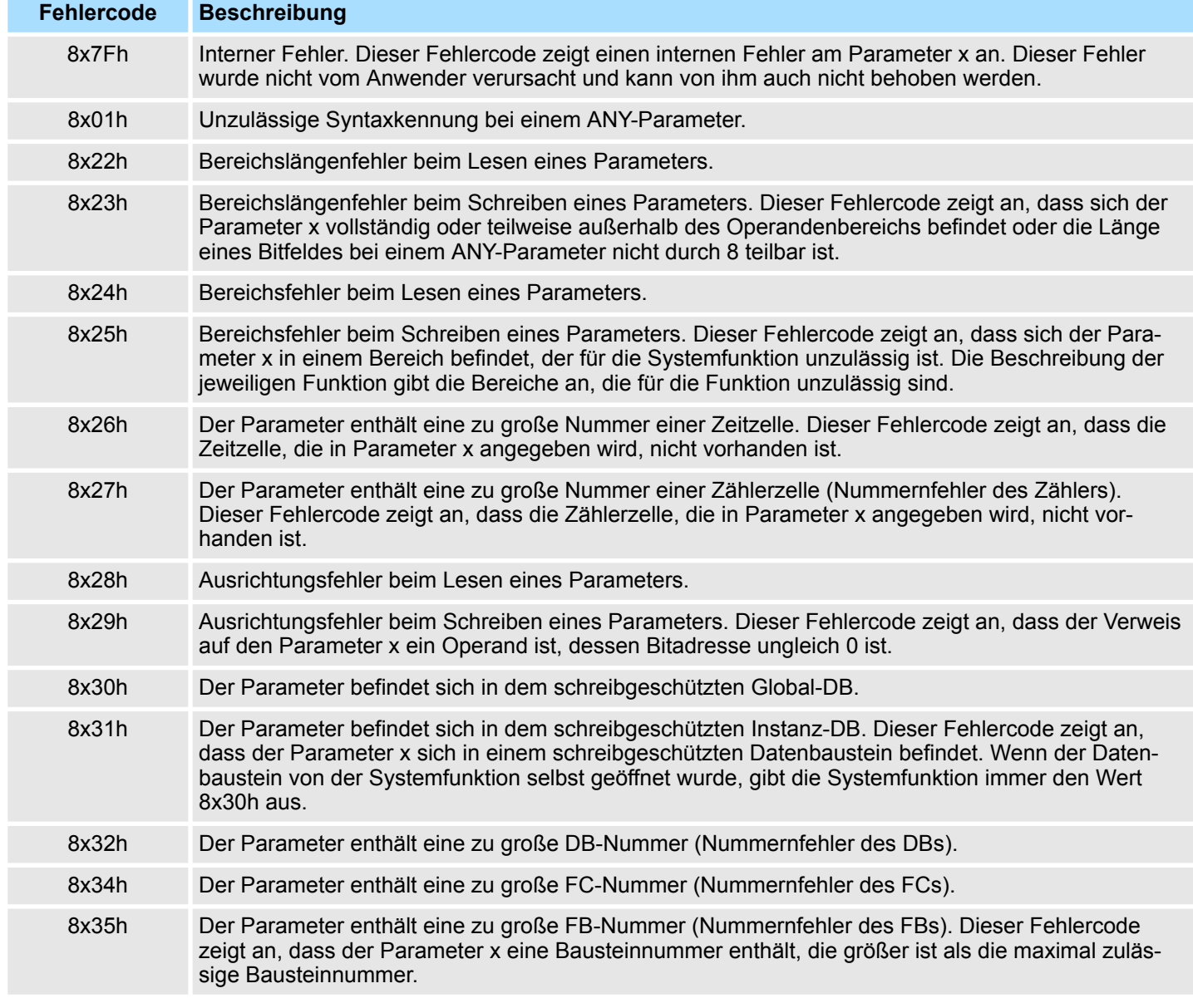

Allgemeine und spezifische Fehlercodes RET\_VAL

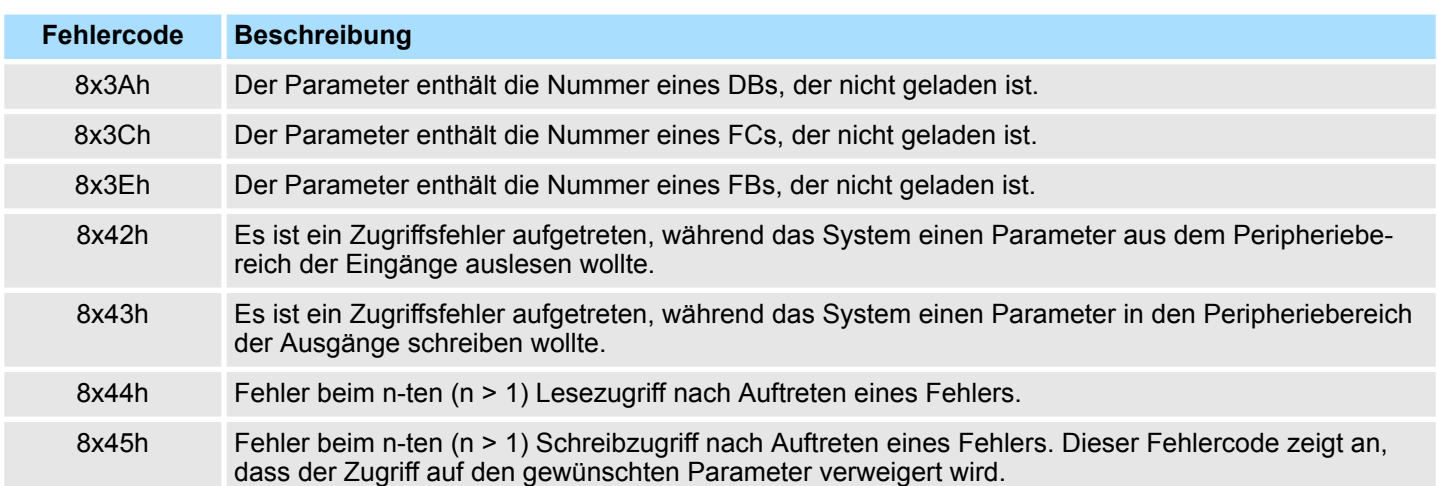

<span id="page-11-0"></span>Frequenzmessung - Frequency Measurement > FC 300 - FM\_SET\_CONTROL - Control Frequenzmessung konsistent

# **5 Modulspezifisch -** *"Device Specific"*

# **5.1 Frequenzmessung -** *"Frequency Measurement"*

# **5.1.1 FC 300 ... 303 - Frequenzmessung SLIO konsistent**

**Übersicht**

Mit folgenden VIPA-spezifischen Funktionen können Sie System SLIO Frequenzmess-Module ansteuern, welche über PROFIBUS, PROFINET oder EtherCAT angebunden sind. Der Einsatz unter EtherCAT ist ausschließlich mit einer EtherCAT-CPU von VIPA möglich. Von diesen Funktionen wird intern der SFC 14 - DPRD\_DAT bzw. SFC 15 - DPWR\_DAT für konsistentes Lesen bzw. Schreiben von Nutzdaten aufgerufen. Fehlermeldungen dieser Bausteine werden über den Parameter *ERROR* zurückgeliefert.

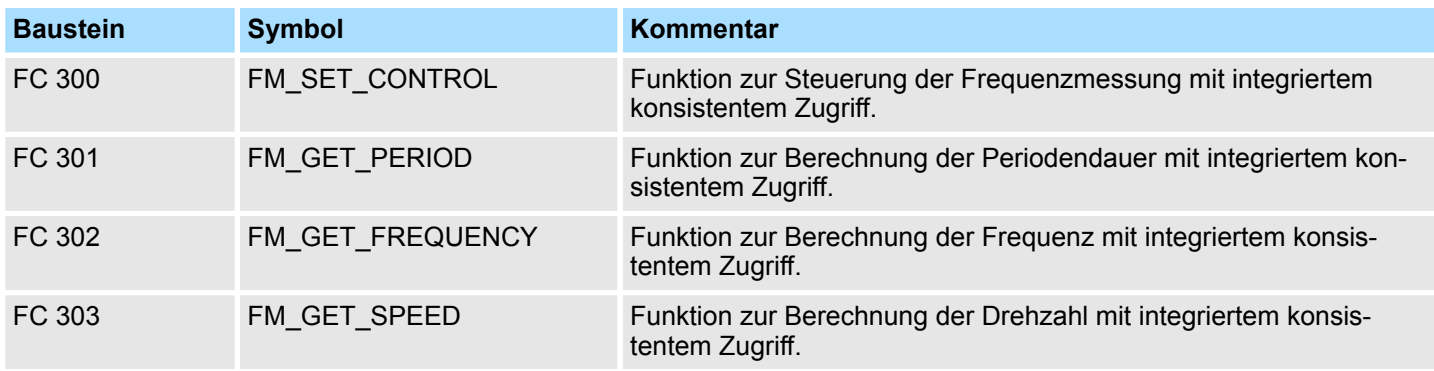

# **5.1.2 FC 300 - FM\_SET\_CONTROL - Control Frequenzmessung konsistent**

### **Beschreibung**

Mit dem FC 300 FM\_SET\_CONTROL können Sie das System SLIO Frequenzmess-Modul steuern. Von dieser Funktion wird intern der SFC 15 - DPWR\_DAT für konsistentes Schreiben von Nutzdaten aufgerufen. Hierbei werden Fehlermeldungen des Bausteins über *ERROR* ausgegeben.

## **Parameter**

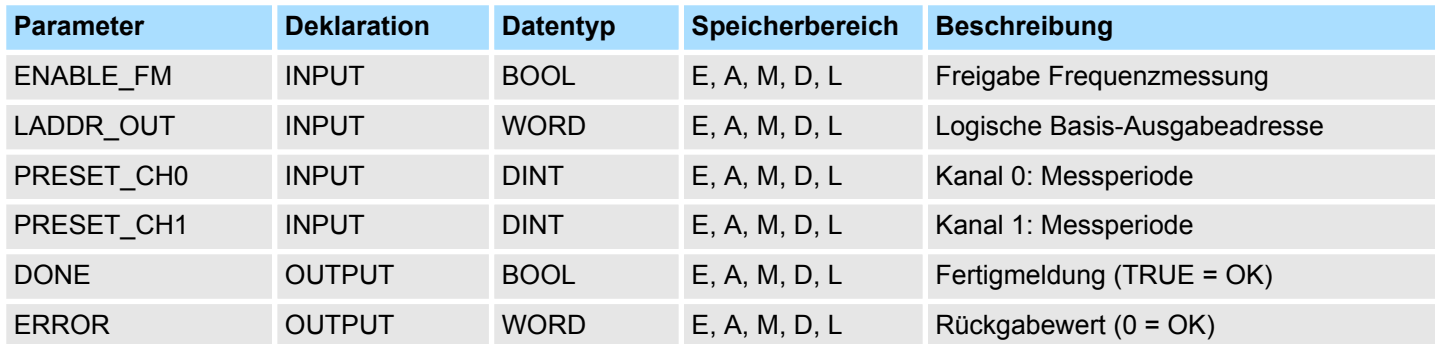

### **ENABLE\_FM**

Durch Setzen von *ENABLE\_FM* werden die über *PRESET\_CH0/1* vorgegebenen *Messperioden* an die Kanäle übergeben und bei beiden Kanälen die Messung gestartet. Durch Rücksetzen von *ENABLE\_FM* werden beide Kanäle gestoppt.

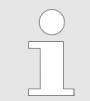

*Nur solange ENABLE\_FM gesetzt ist, können ermittelte Werte vom Modul abgerufen werden. Ansonsten erhalten Sie die Fehlermeldung, dass die Kanäle deaktiviert sind.*

Frequenzmessung - Frequency Measurement > FC 300 - FM\_SET\_CONTROL - Control Frequenzmessung konsistent

Projektierte Anfangsadresse aus dem Ausgabebereich des System SLIO Frequenz-Messmoduls, in welchen geschrieben werden soll. Die Adresse muss hexadezimal angegeben werden. (Beispiel: Adresse 100: *LADDR\_OUT*: = W#16#64). Geben Sie hier die Messperiode in µs für den entsprechenden Kanal an. Wertebereich: 1µs ... 8 388 607µs Fertigmeldung der Funktion ■ TRUE: Funktion wurde ohne Fehler beendet. ■ FALSE: Funktion nicht aktiv bzw. es ist ein Fehler aufgetreten. **LADDR\_OUT PRESET\_CHx DONE**

Folgende Codes können zurückgeliefert werden: **ERROR (Rückgabewert)**

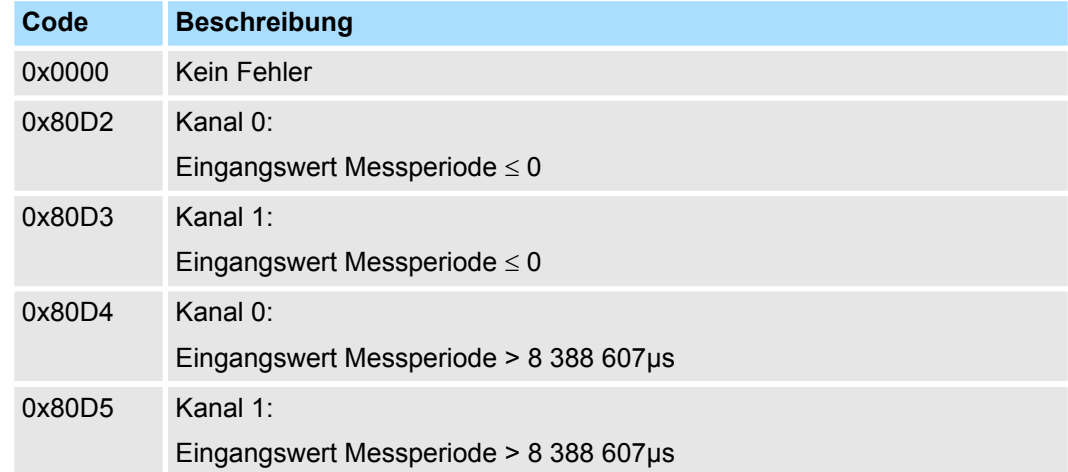

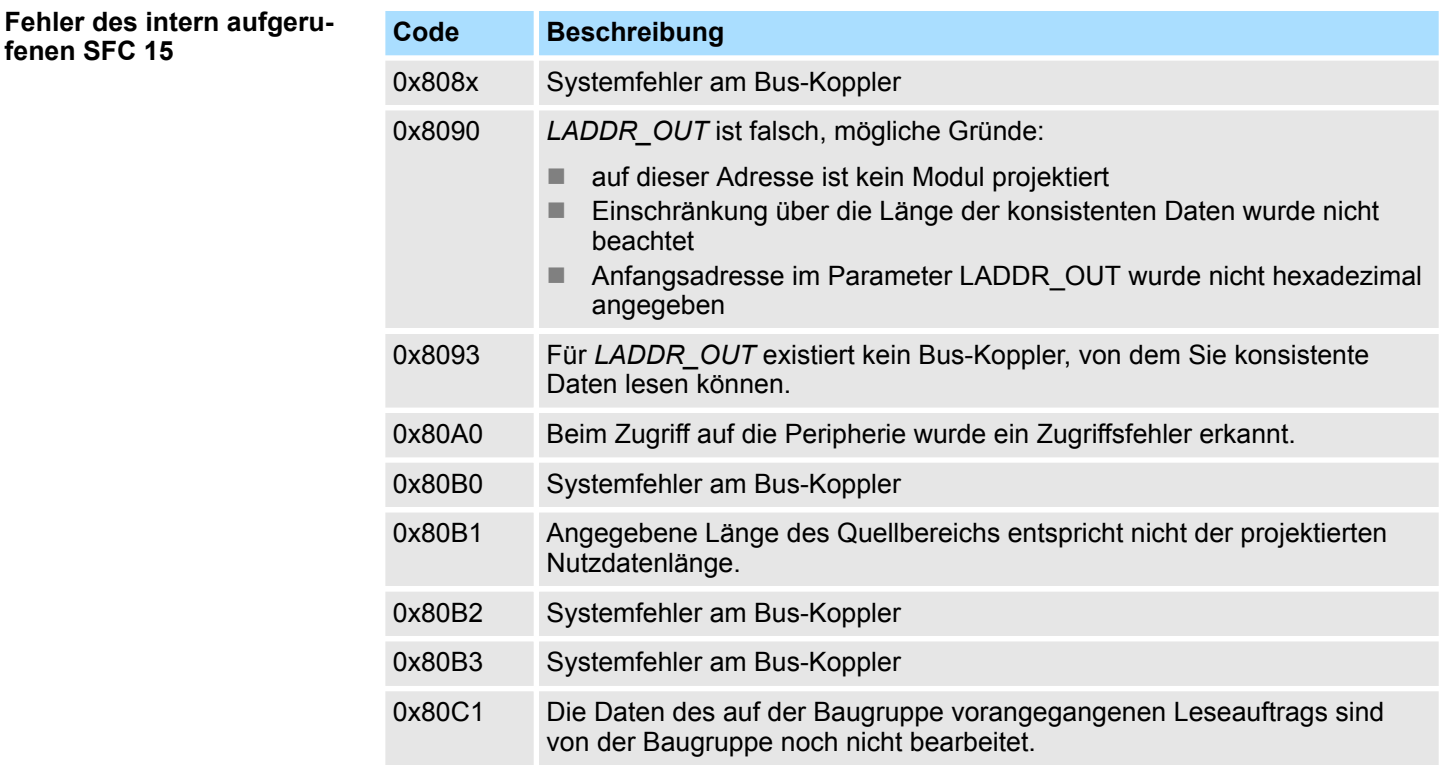

<span id="page-13-0"></span>Frequenzmessung - Frequency Measurement > FC 301 - FM\_GET\_PERIOD - Periodendauer berechnen konsistent

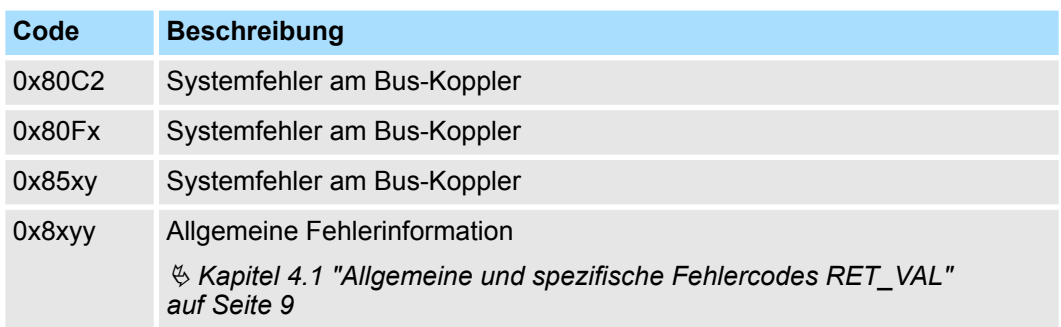

# **5.1.3 FC 301 - FM\_GET\_PERIOD - Periodendauer berechnen konsistent**

Mit dem FC 301 FM\_GET\_PERIOD können Sie die Periodendauer der Eingangssignale beider Kanäle berechnen. Von dieser Funktion wird intern der SFC 14 - DPRD\_DAT für konsistentes Lesen von Nutzdaten aufgerufen. Hierbei werden Fehlermeldungen des Bausteins über *ERROR* ausgegeben. **Beschreibung**

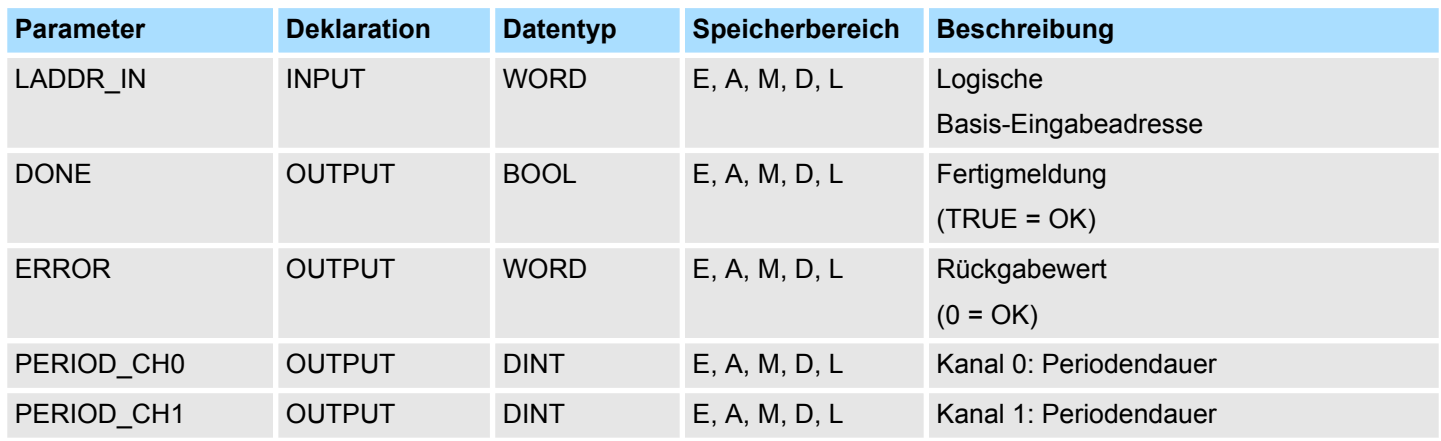

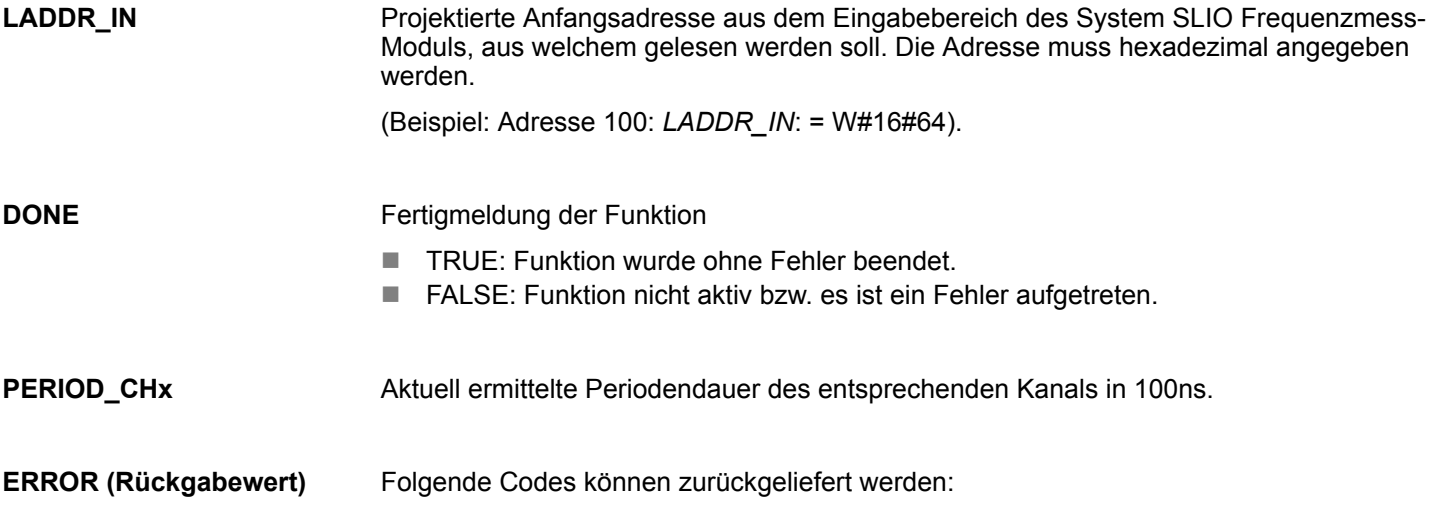

Frequenzmessung - Frequency Measurement > FC 301 - FM\_GET\_PERIOD - Periodendauer berechnen konsistent

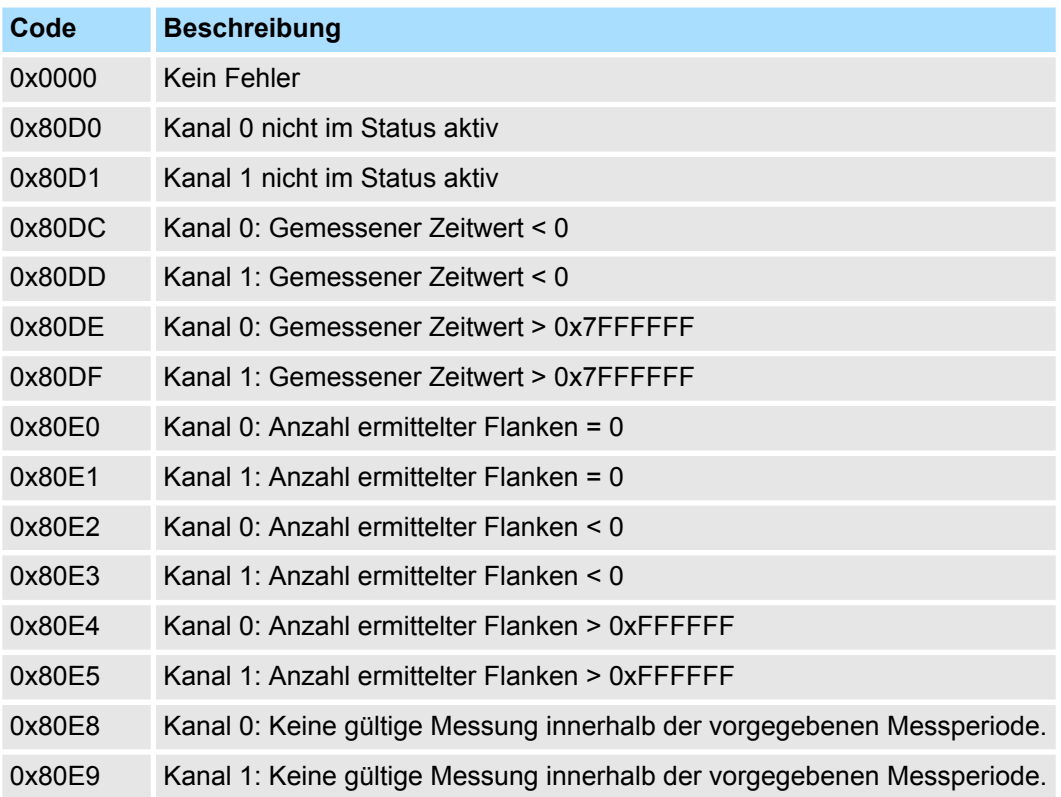

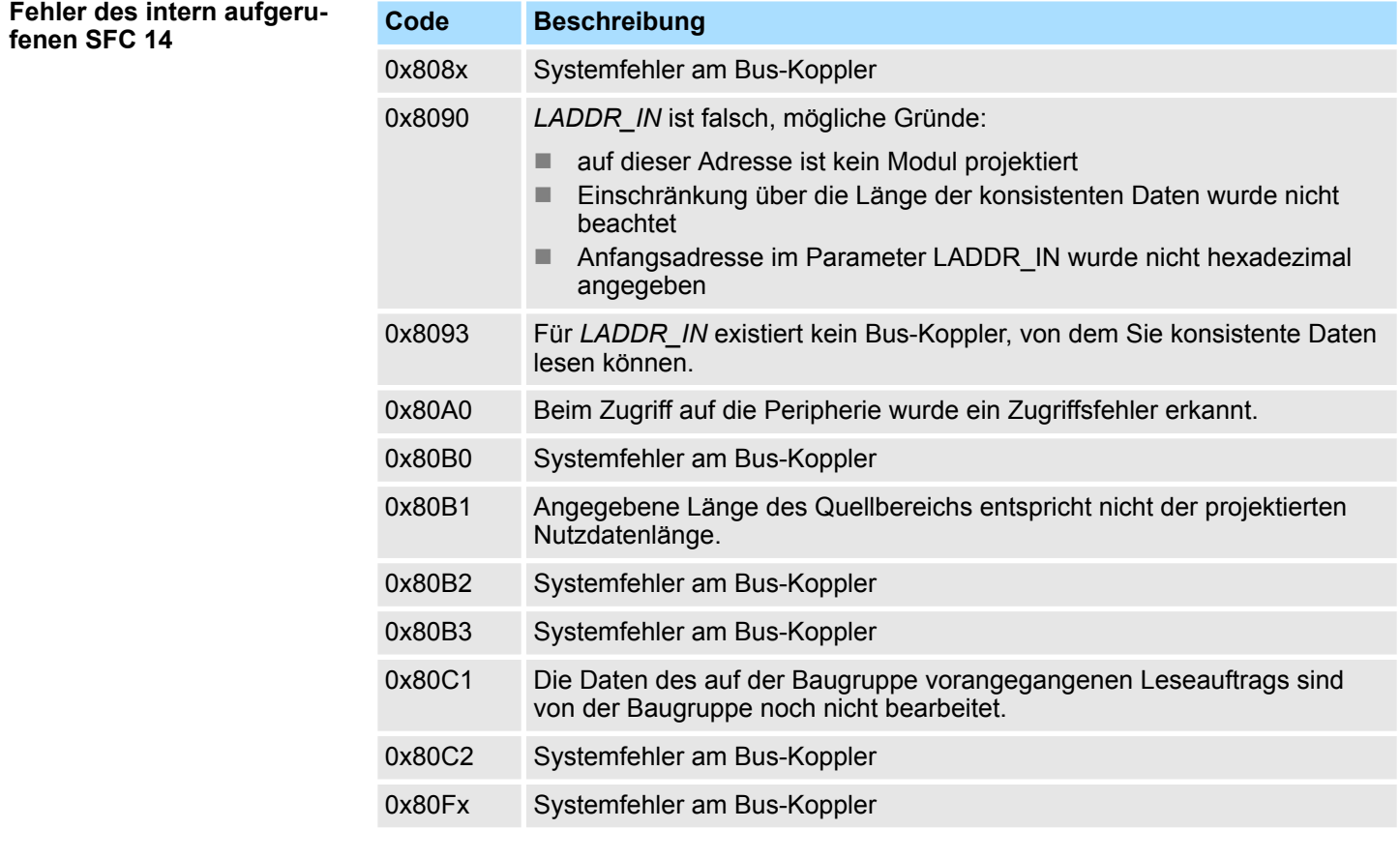

<span id="page-15-0"></span>Frequenzmessung - Frequency Measurement > FC 302 - FM\_GET\_FREQUENCY - Frequenz berechnen konsistent

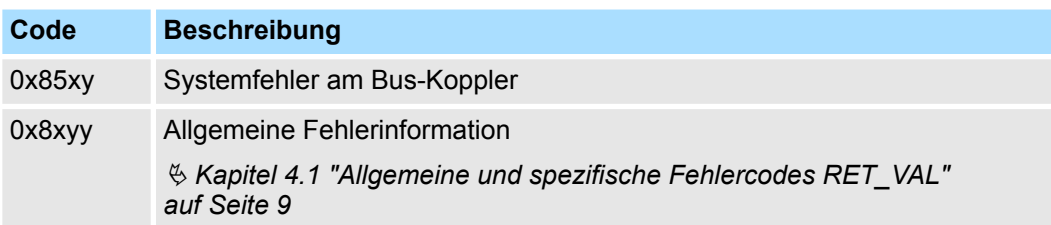

# **5.1.4 FC 302 - FM\_GET\_FREQUENCY - Frequenz berechnen konsistent**

Mit dem FC 302 FM\_GET\_FREQUENCY können Sie die Frequenz der Eingangssignale beider Kanäle berechnen. Von dieser Funktion wird intern der SFC 14 - DPRD\_DAT für konsistentes Lesen von Nutzdaten aufgerufen. Hierbei werden Fehlermeldungen des Bausteins über *ERROR* ausgegeben. **Beschreibung**

# **Parameter**

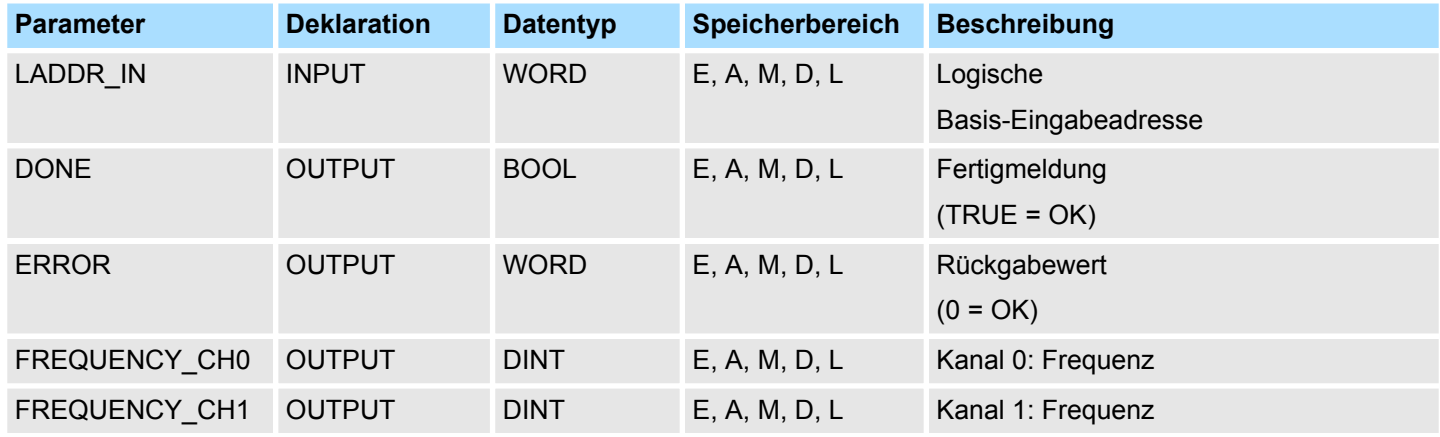

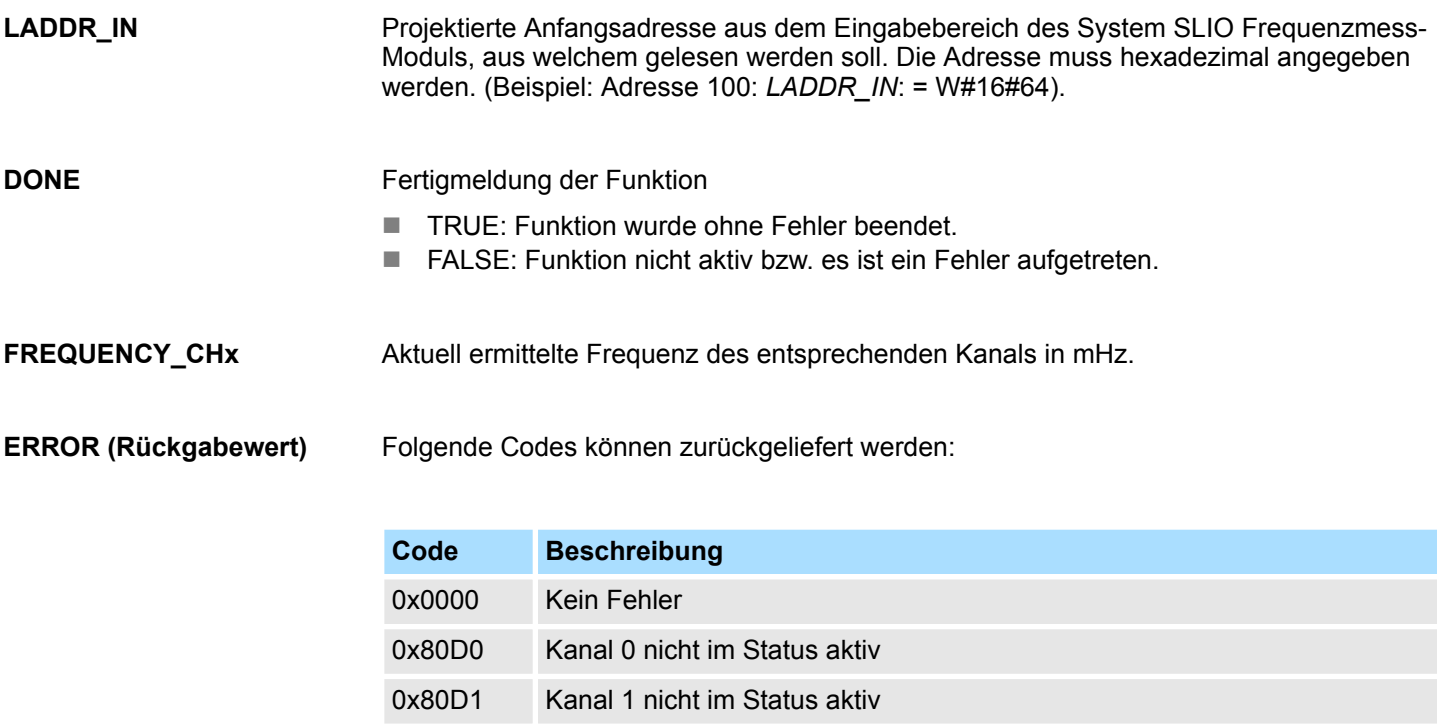

0x80DA Kanal 0: Gemessener Zeitwert = 0

Frequenzmessung - Frequency Measurement > FC 302 - FM\_GET\_FREQUENCY - Frequenz berechnen konsistent

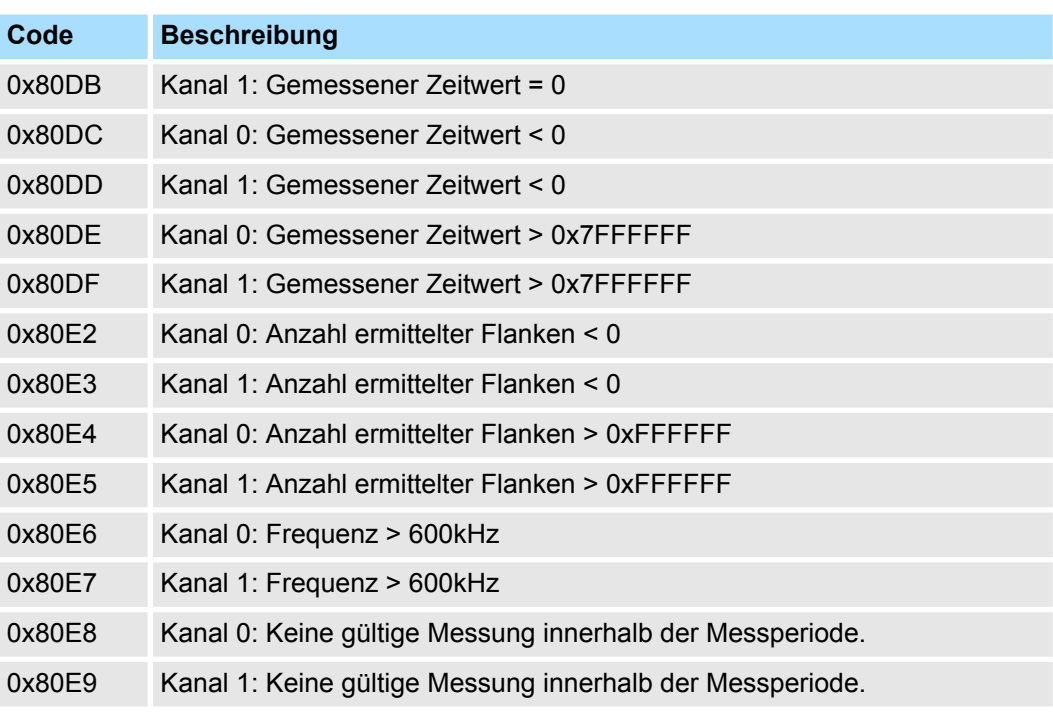

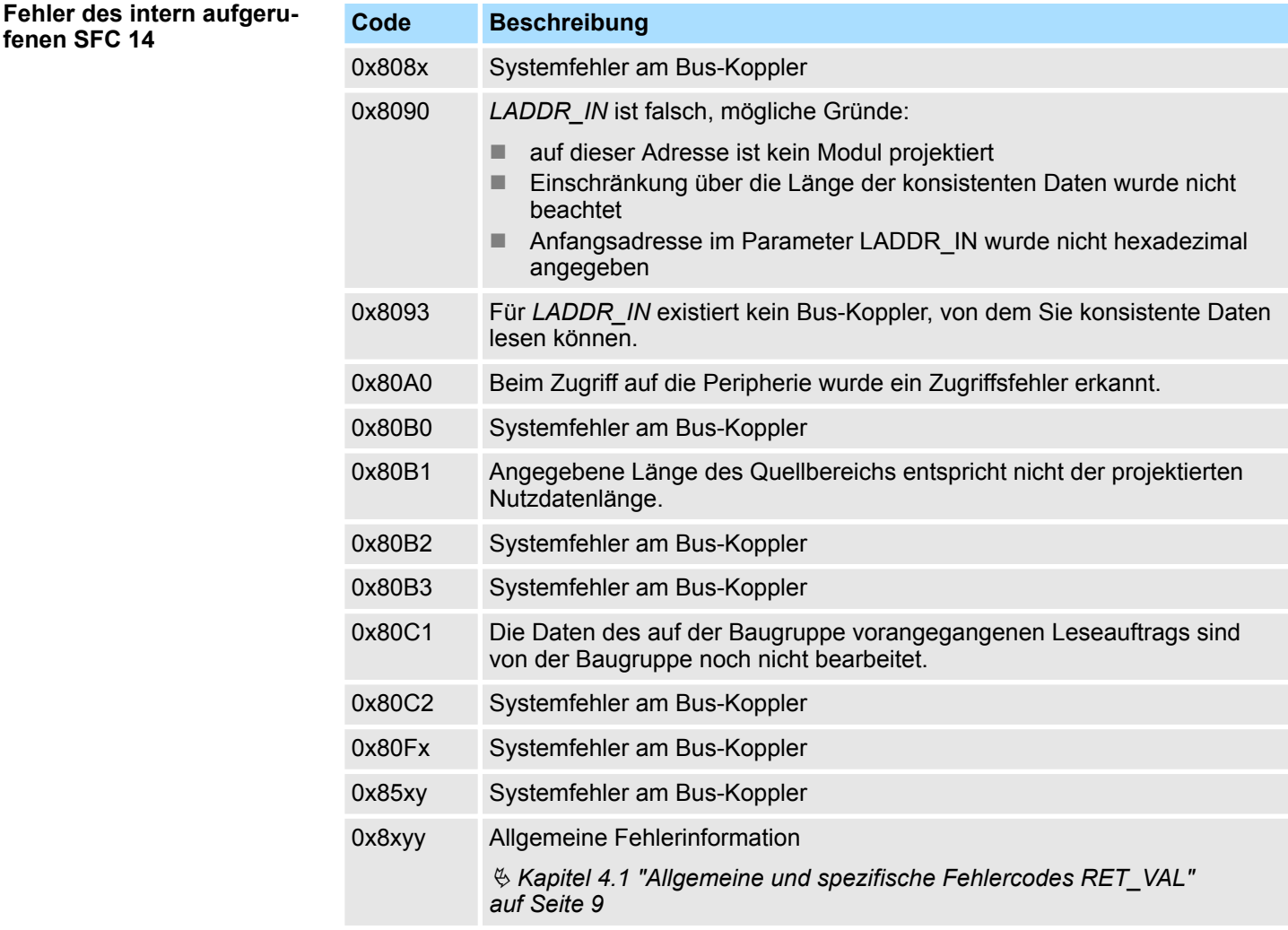

<span id="page-17-0"></span>Frequenzmessung - Frequency Measurement > FC 303 - FM\_GET\_SPEED - Drehzahl berechnen konsistent

# **5.1.5 FC 303 - FM\_GET\_SPEED - Drehzahl berechnen konsistent**

**Beschreibung**

Mit dem FC 303 FM\_GET\_SPEED können Sie die Drehzahl der Eingangssignale beider Kanäle berechnen. Von dieser Funktion wird intern der SFC 14 - DPRD\_DAT für konsistentes Lesen von Nutzdaten aufgerufen. Hierbei werden Fehlermeldungen des Bausteins über *ERROR* ausgegeben.

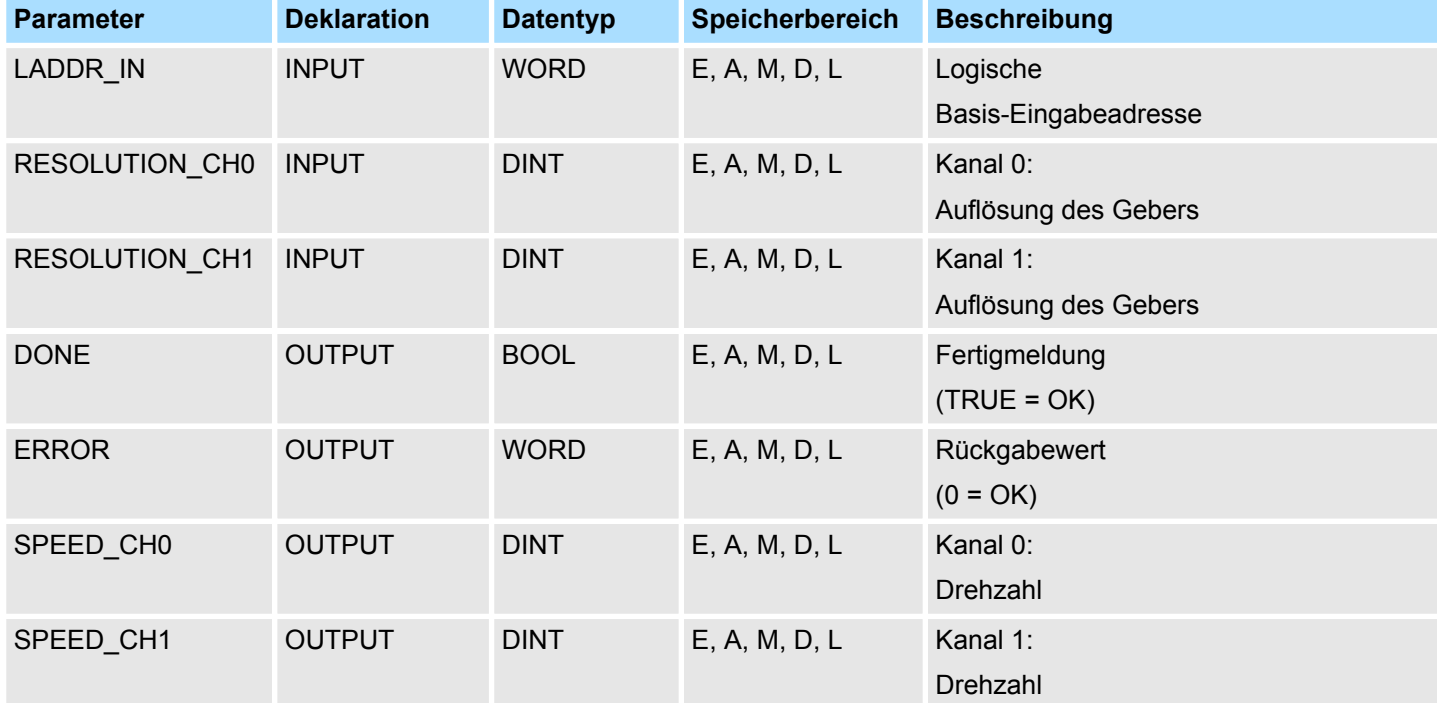

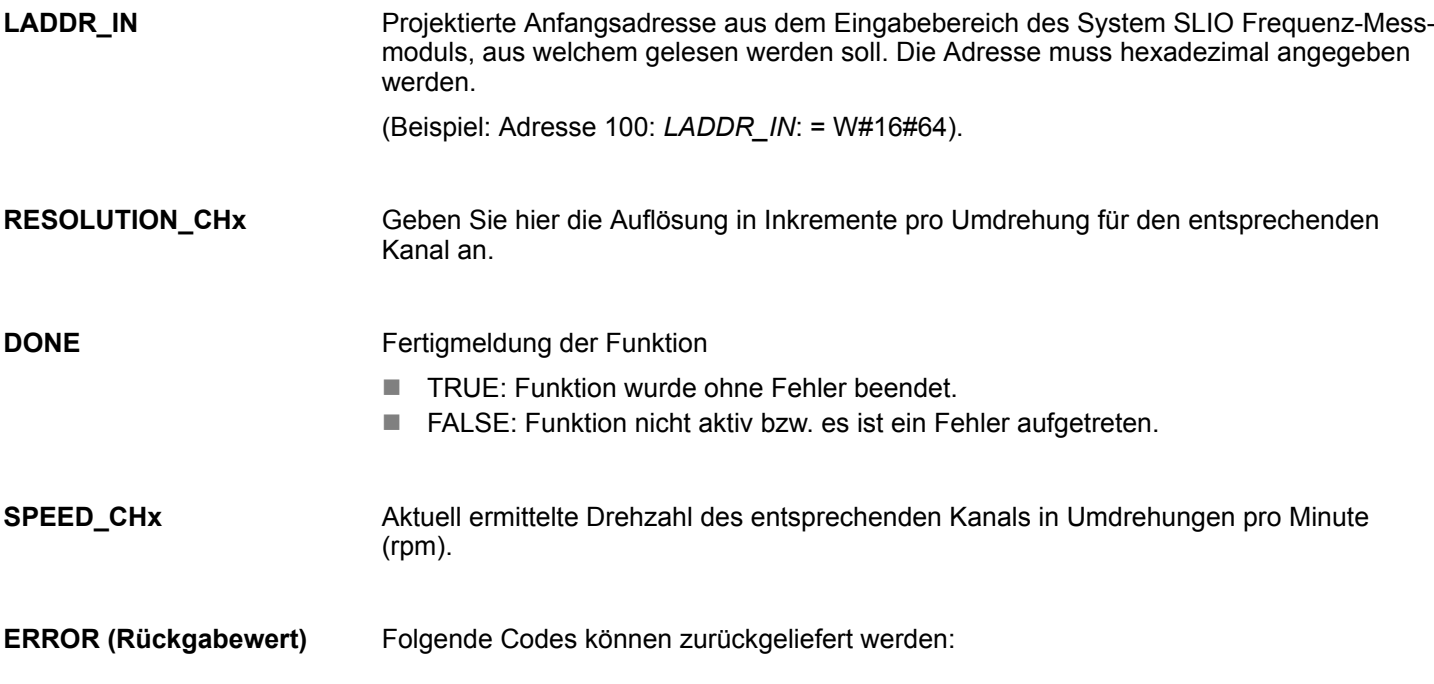

Frequenzmessung - Frequency Measurement > FC 303 - FM\_GET\_SPEED - Drehzahl berechnen konsistent

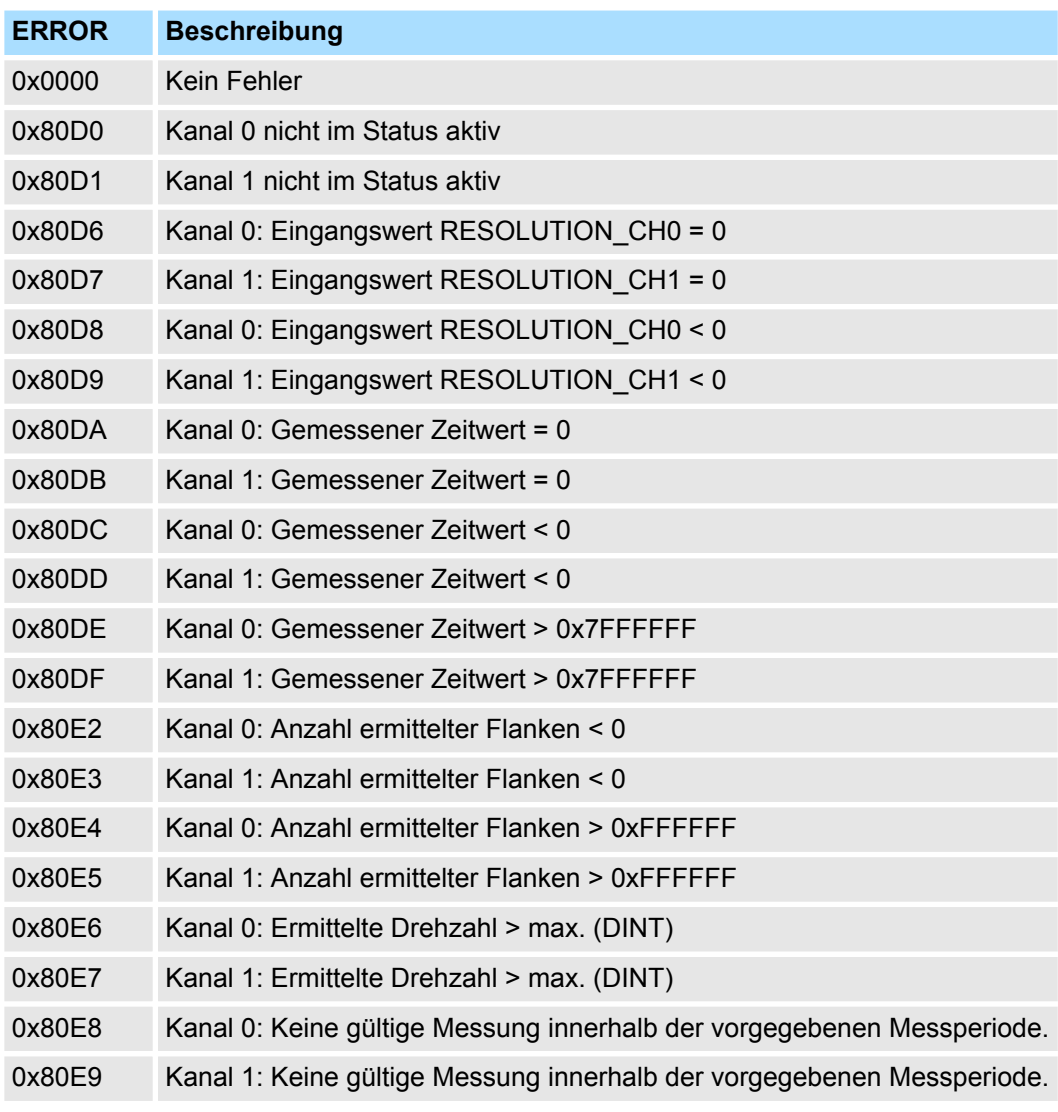

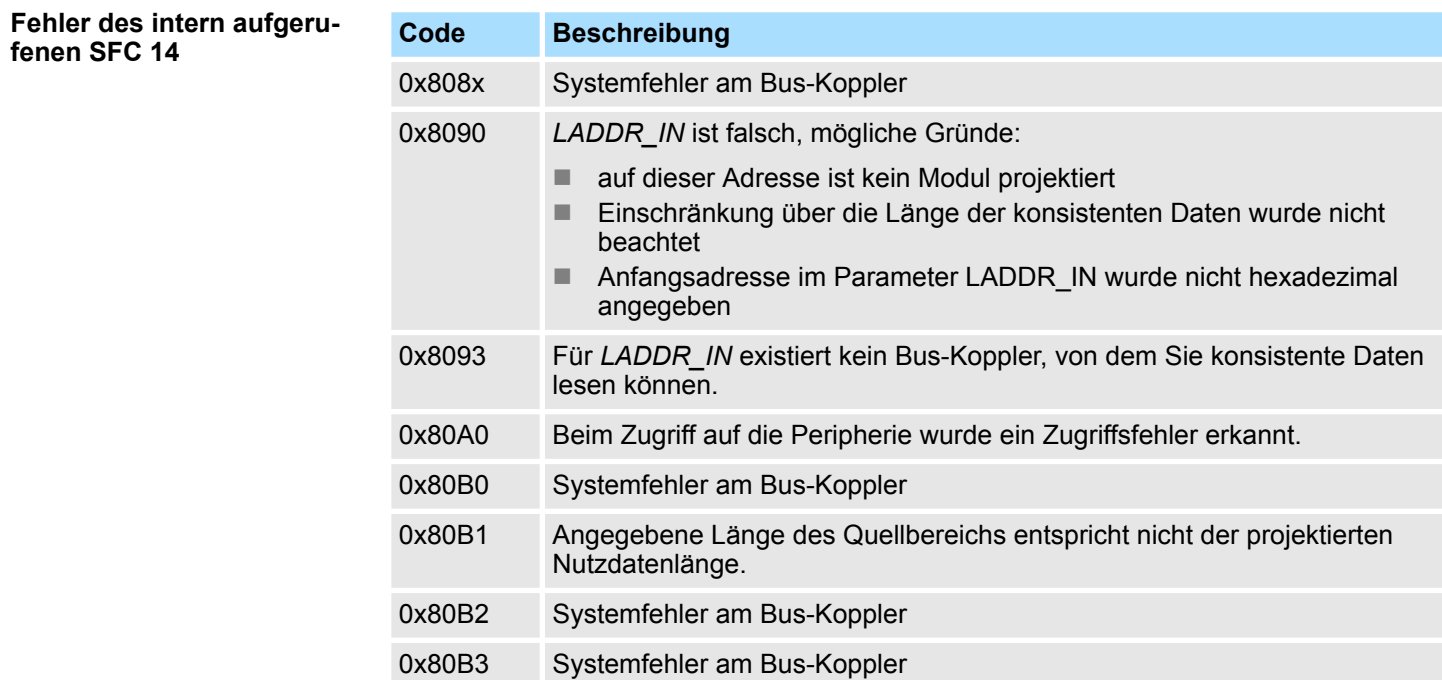

<span id="page-19-0"></span>Frequenzmessung - Frequency Measurement > FC 310 - FM\_CONTROL - Control Frequenzmessung

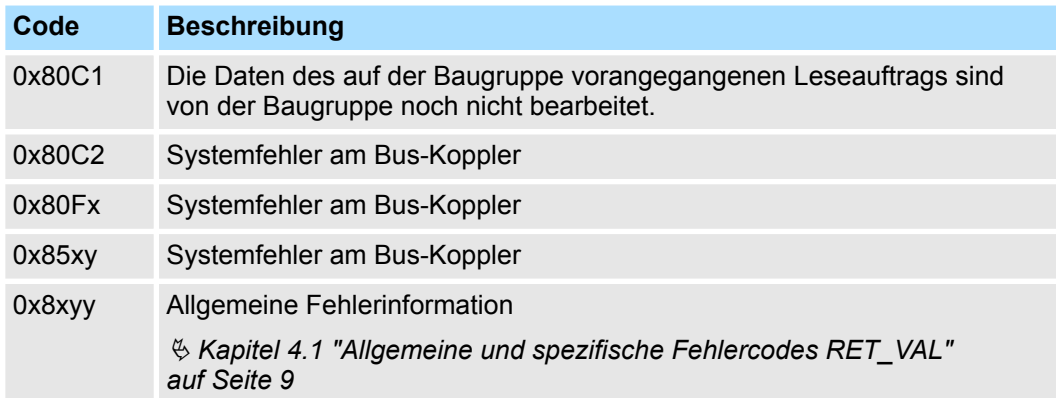

## **5.1.6 FC 310 ... 313 - Frequenzmessung SLIO**

**Übersicht**

Mit folgenden VIPA-spezifischen Funktionen können Sie System SLIO Frequenzmess-Module ansteuern, wenn die Konsistenz der Nutzdaten über das Bus-Protokoll sichergestellt ist und konsistentes Lesen bzw. Schreiben mittels SFC 14 bzw. SFC 15 nicht möglich ist. Innerhalb der Funktionen befinden sich "FM\_..."-Parameter, deren Inhalte konsistent über das Bus-System mit dem entsprechenden Ein- bzw. Ausgabebereich des Frequenzmess-Moduls zu verschalten sind. Mit dem Aufruf der Funktionen werden die entsprechenden "FM\_..."-Parameter von der Funktion automatisch befüllt.

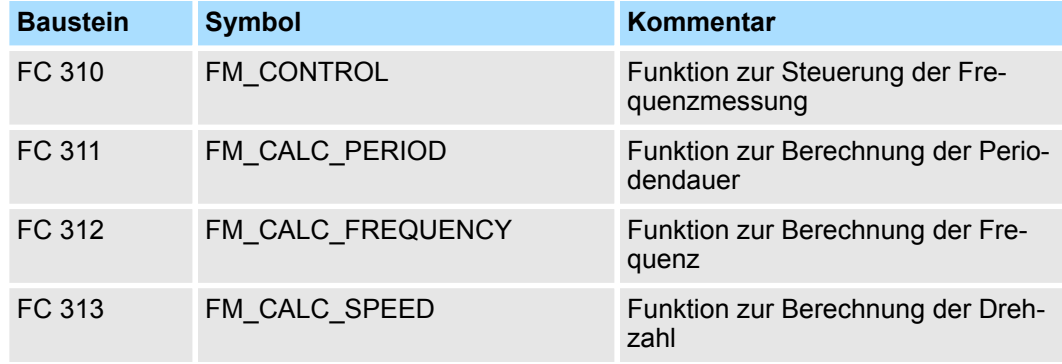

# **5.1.7 FC 310 - FM\_CONTROL - Control Frequenzmessung**

**Beschreibung**

Mit dem FC 310 FM\_CONTROL können Sie das System SLIO Frequenzmess-Modul steuern. Da dieser FC keinen Baustein für konsistentes Schreiben intern aufruft, müssen Sie in Ihrem System die konsistente Übertragung der Daten sicherstellen.

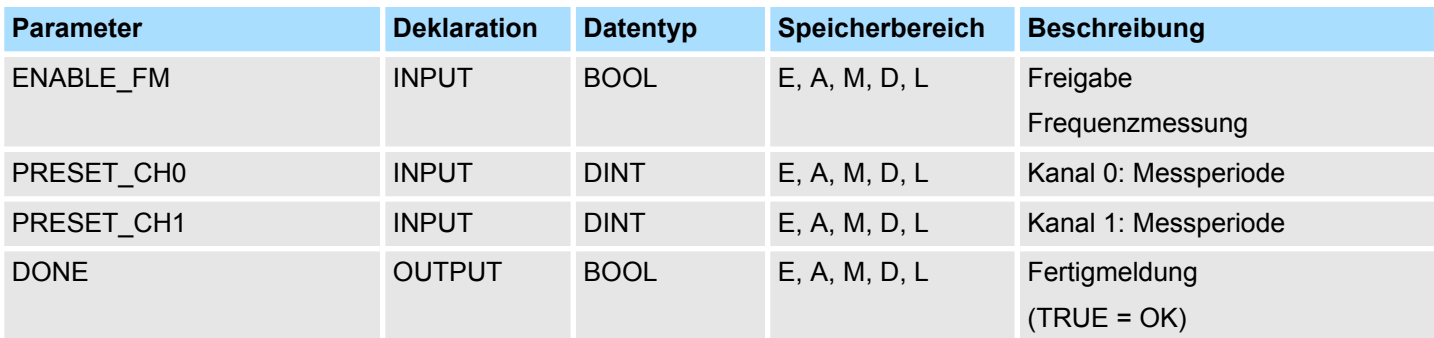

Frequenzmessung - Frequency Measurement > FC 310 - FM\_CONTROL - Control Frequenzmessung

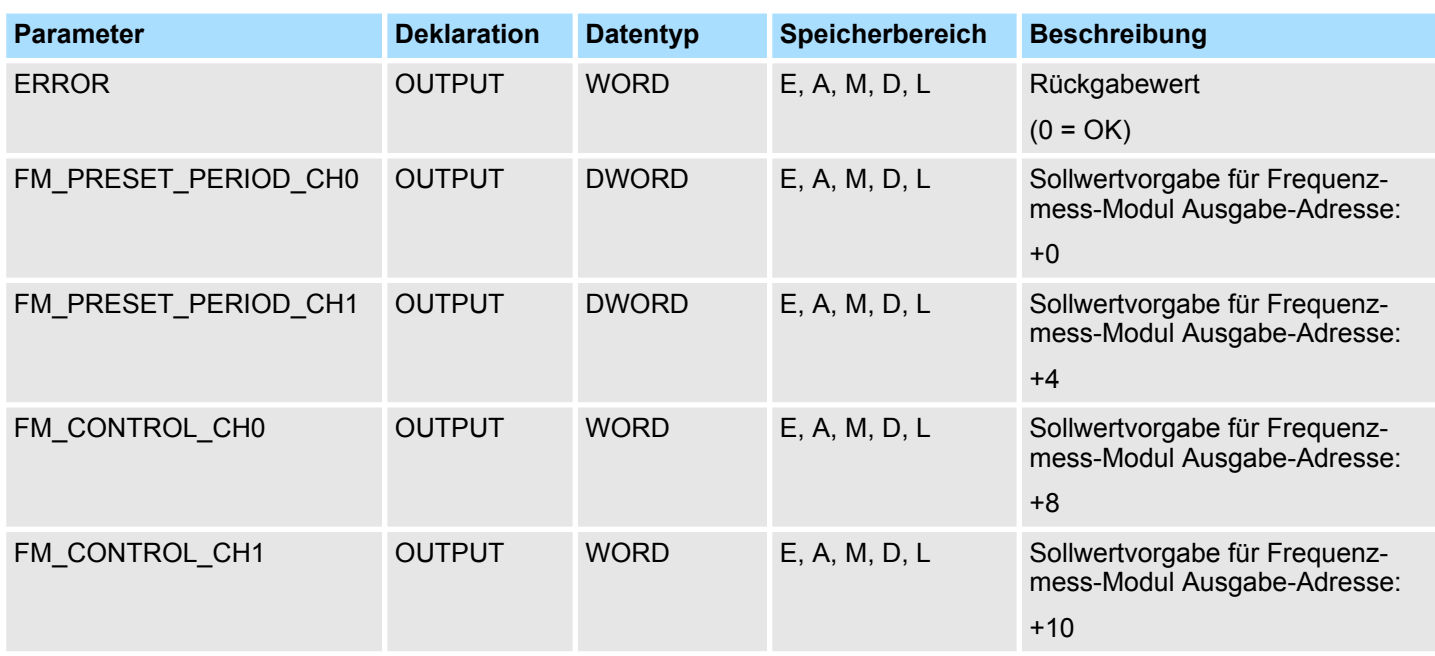

Durch Setzen von *ENABLE\_FM* wird das entsprechende CONTROL generiert und über *FM\_CONTROL\_CHx* ausgegeben. Sobald der Inhalt von *FM\_CONTROL\_CHx* über das Bussystem konsistent an das Frequenzmess-Modul übertragen wurde, werden beide Messungen der Kanäle gestartet. Durch Rücksetzen von *ENABLE\_FM* wird die Messung beider Kanäle gestoppt, nachdem *FM\_CONTROL\_CHx* über das Bussystem konsistent an das Frequenzmess-Modul übertragen wurde. **ENABLE\_FM**

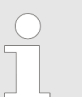

*Nur solange die Messung gestartet ist, können ermittelte Werte vom Modul abgerufen werden. Ansonsten erhalten Sie die Fehlermeldung, dass die Kanäle deaktiviert sind.*

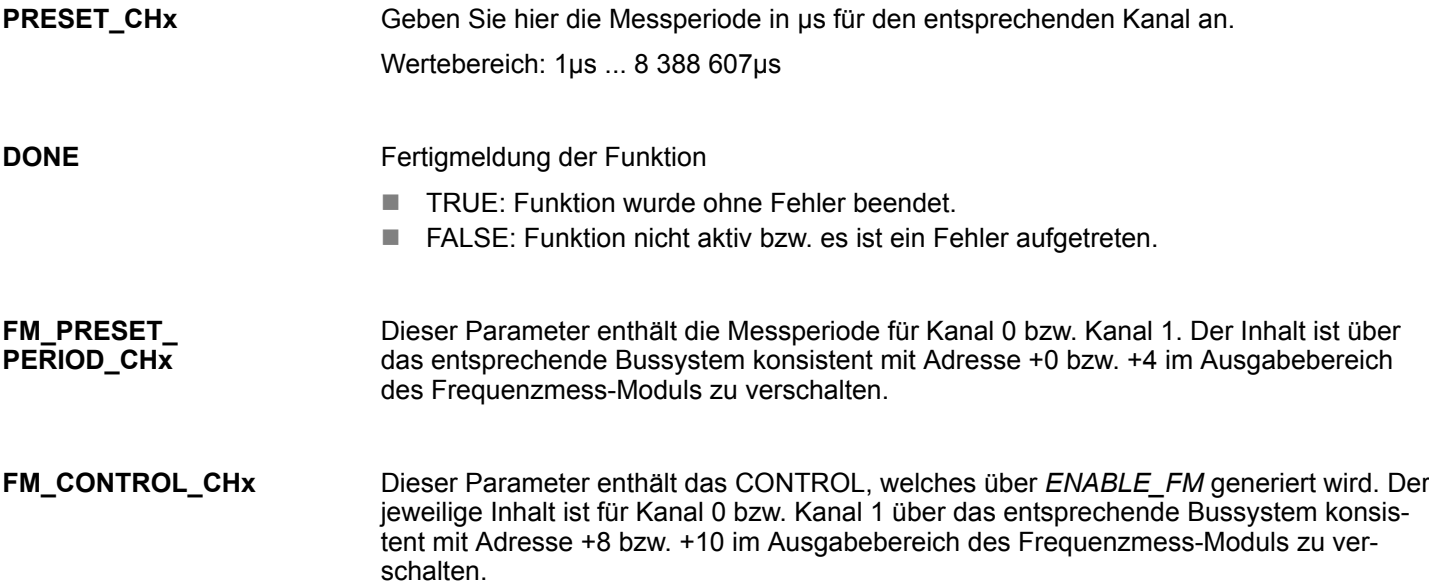

<span id="page-21-0"></span>Frequenzmessung - Frequency Measurement > FC 311 - FM\_CALC\_PERIOD - Periodendauer berechnen

#### Folgende Codes können zurückgeliefert werden: **ERROR (Rückgabewert)**

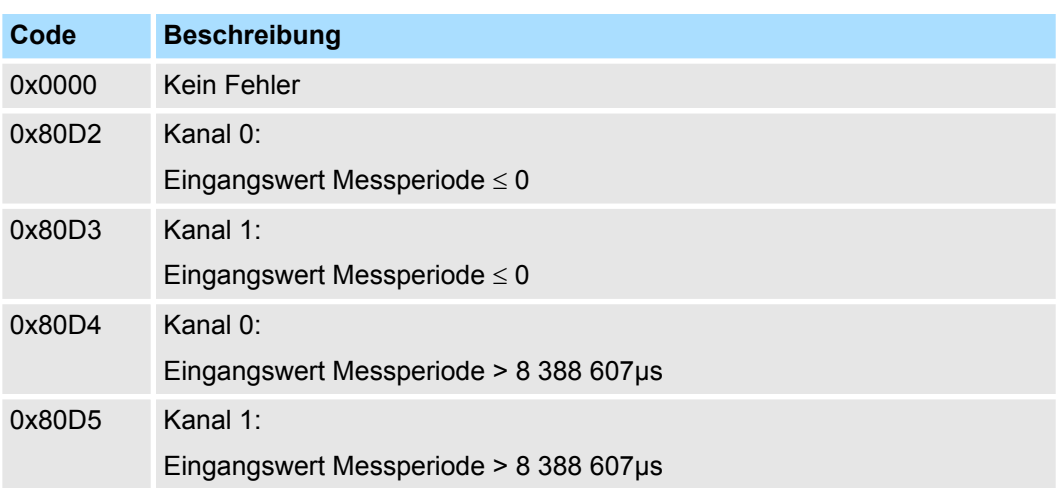

# **5.1.8 FC 311 - FM\_CALC\_PERIOD - Periodendauer berechnen**

**Beschreibung**

Mit dem FC 311 FM\_CALC\_PERIOD können die Periodendauer der Eingangssignale beider Kanäle berechnen. Da dieser FC keinen Baustein für konsistentes Lesen intern aufruft, müssen Sie in Ihrem System die konsistente Übertragung der Daten sicherstellen.

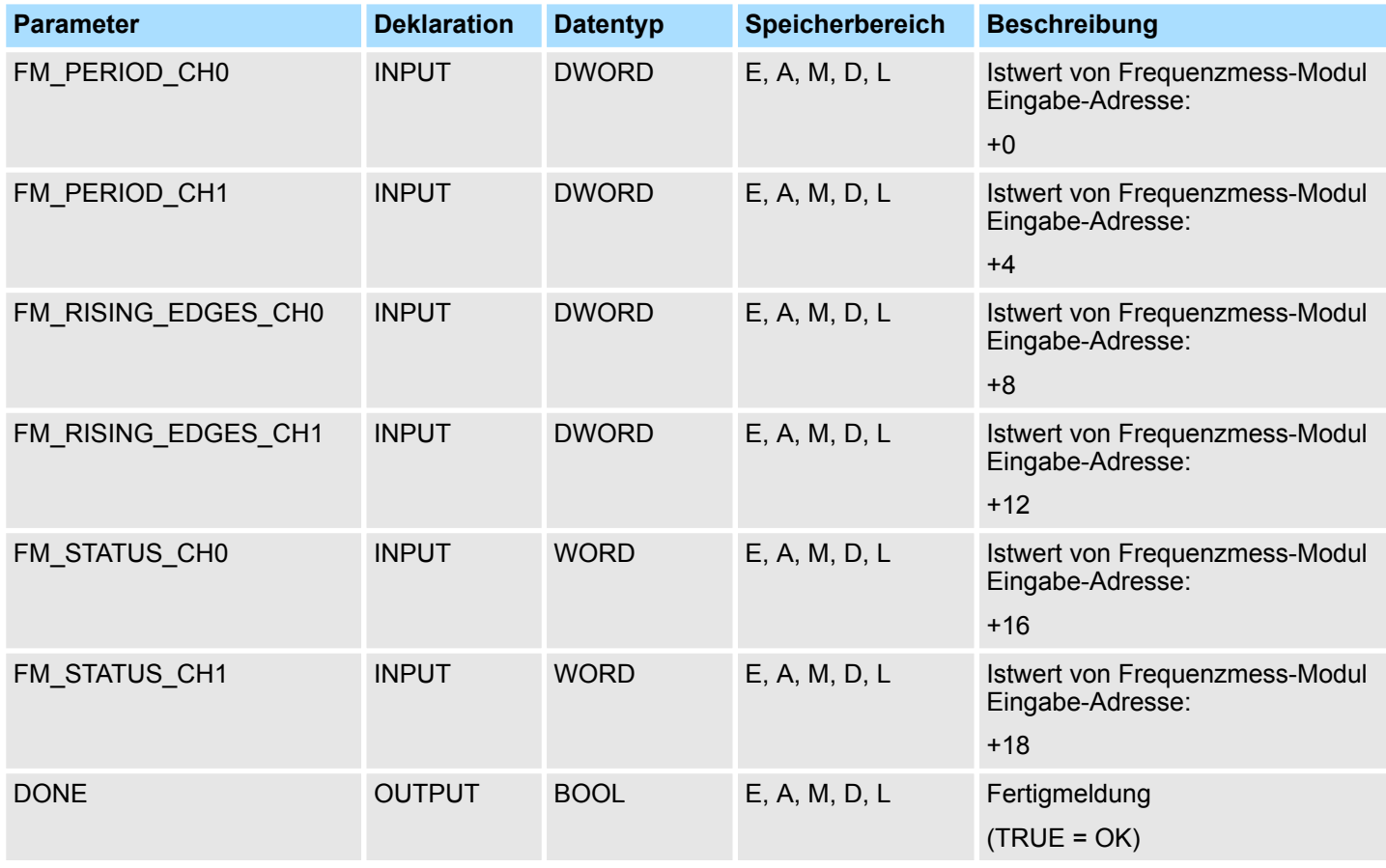

Frequenzmessung - Frequency Measurement > FC 311 - FM\_CALC\_PERIOD - Periodendauer berechnen

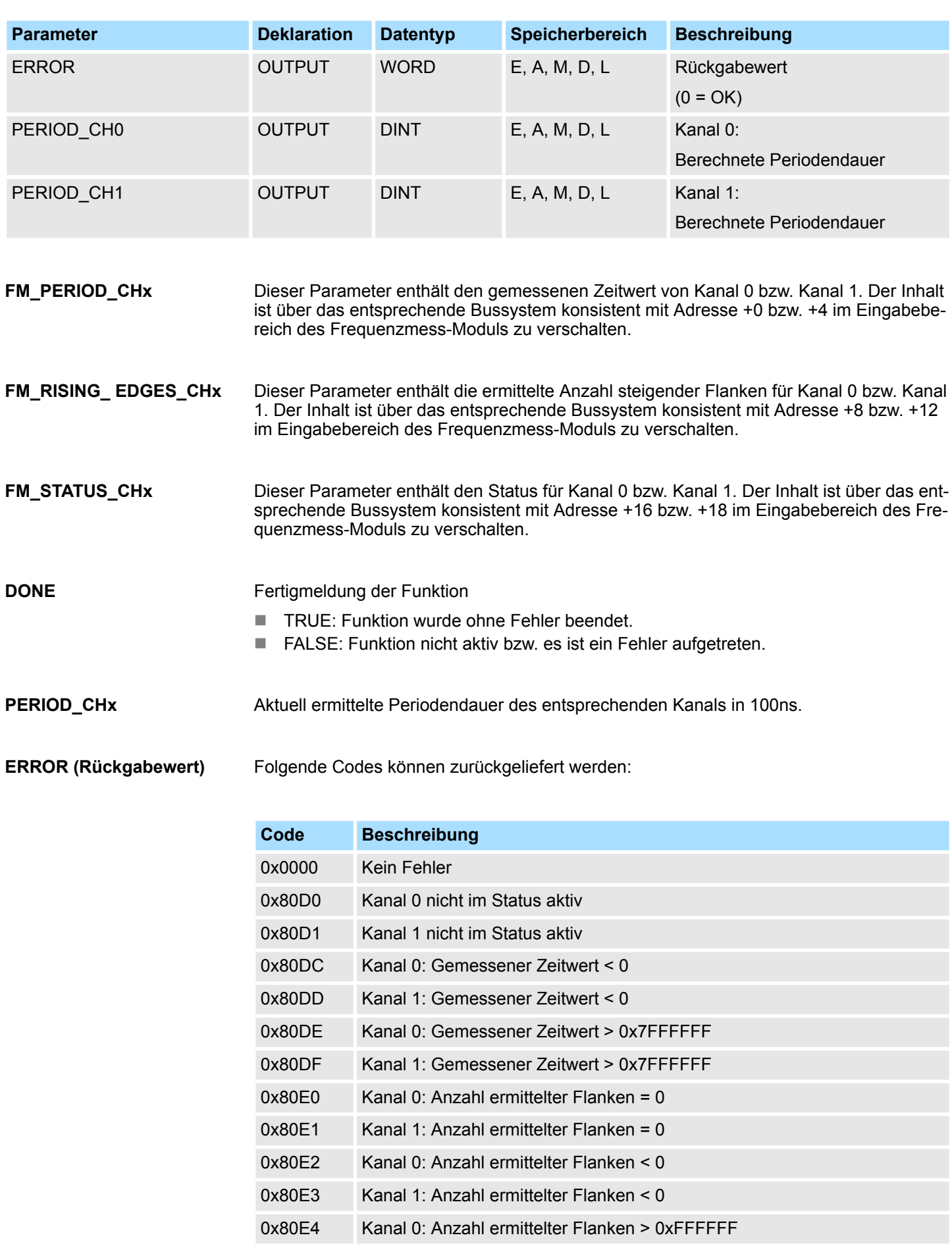

<span id="page-23-0"></span>Frequenzmessung - Frequency Measurement > FC 312 - FM\_CALC\_FREQUENCY - Frequenz berechnen

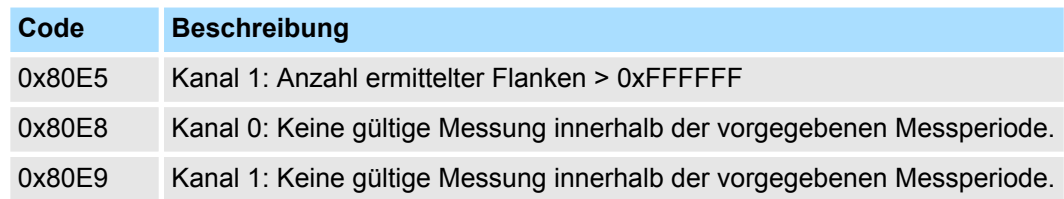

# **5.1.9 FC 312 - FM\_CALC\_FREQUENCY - Frequenz berechnen**

Mit dem FC 312 FM\_CALC\_FREQUENCY können Sie die Frequenz der Eingangssignale beider Kanäle berechnen. Da dieser FC keinen Baustein für konsistentes Lesen intern aufruft, müssen Sie in Ihrem System die konsistente Übertragung der Daten sicherstellen. **Beschreibung**

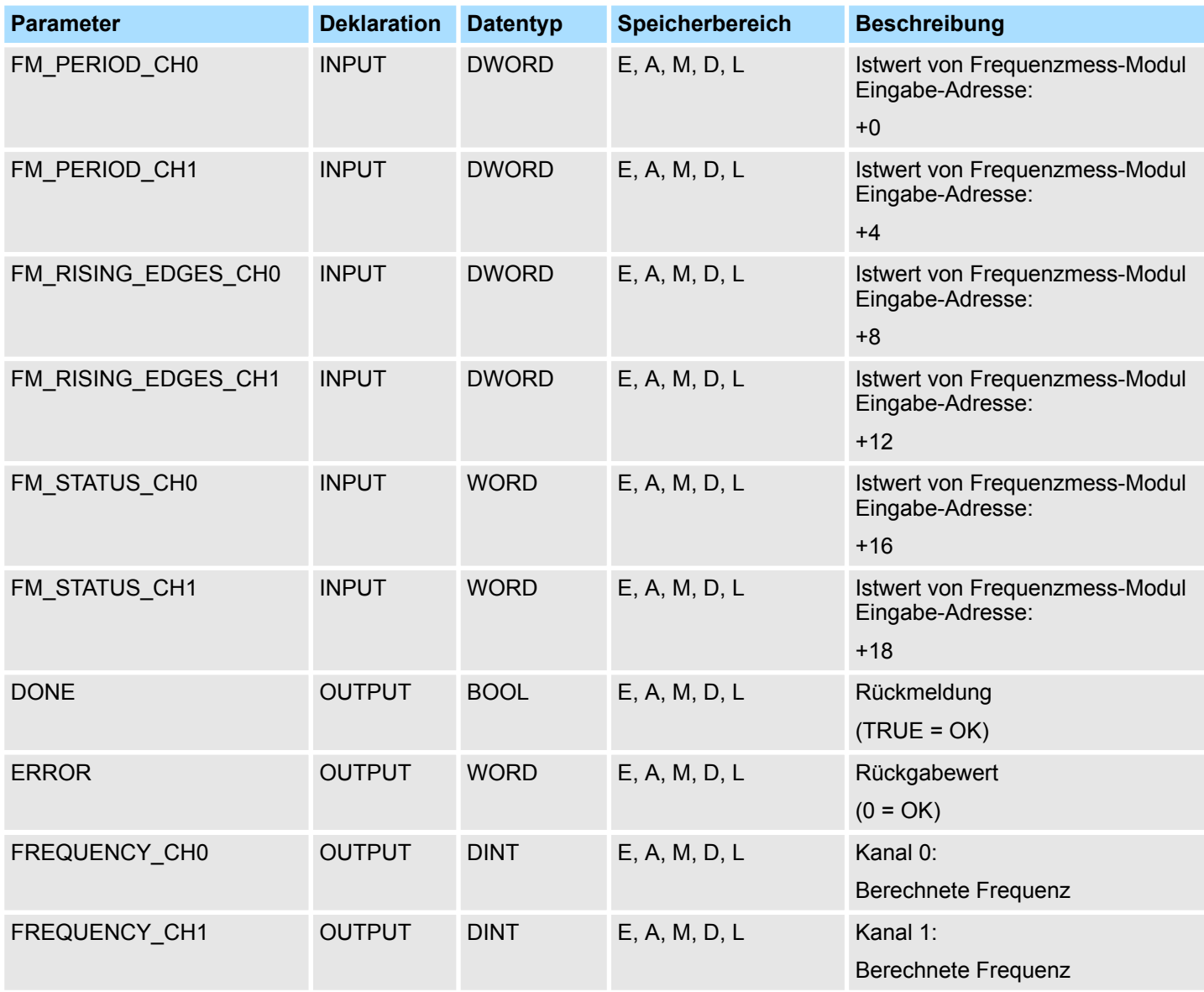

Frequenzmessung - Frequency Measurement > FC 312 - FM\_CALC\_FREQUENCY - Frequenz berechnen

- Dieser Parameter enthält den gemessenen Zeitwert für Kanal 0 bzw. Kanal 1. Der Inhalt ist über das entsprechende Bussystem konsistent mit Adresse +0 bzw. +4 im Eingabebereich des Frequenzmess-Moduls zu verschalten. **FM\_PERIOD\_CHx**
- Dieser Parameter enthält die ermittelte Anzahl steigender Flanken für Kanal 0 bzw. Kanal 1. Der Inhalt ist über das entsprechende Bussystem konsistent mit Adresse +8 bzw. +12 im Eingabebereich des Frequenzmess-Moduls zu verschalten. **FM\_RISING\_ EDGES\_CHx**
- Dieser Parameter enthält den Status für Kanal 0 bzw. Kanal 1. Der Inhalt ist über das entsprechende Bussystem konsistent mit Adresse +16 bzw. +18 im Eingabebereich des Frequenzmess-Moduls zu verschalten. **FM\_STATUS\_CHx**
- Fertigmeldung der Funktion **DONE**
	- TRUE: Funktion wurde ohne Fehler beendet.
	- FALSE: Funktion nicht aktiv bzw. es ist ein Fehler aufgetreten.
- Aktuell ermittelte Frequenz des entsprechenden Kanals in mHz. **FREQUENCY\_CHx**

#### Folgende Codes können zurückgeliefert werden: **ERROR (Rückgabewert)**

![](_page_24_Picture_181.jpeg)

<span id="page-25-0"></span>Frequenzmessung - Frequency Measurement > FC 313 - FM\_CALC\_SPEED - Drehzahl berechnen

# **5.1.10 FC 313 - FM\_CALC\_SPEED - Drehzahl berechnen**

Mit dem FC 313 FM\_CALC\_SPEED können Sie die Drehzahl der Eingangssignale beider Kanäle berechnen. Da dieser FC keinen Baustein für konsistentes Lesen intern aufruft, müssen Sie in Ihrem System die konsistente Übertragung der Daten sicherstellen. **Beschreibung**

## **Parameter**

![](_page_25_Picture_256.jpeg)

#### Dieser Parameter enthält den gemessenen Zeitwert für Kanal 0 bzw. Kanal 1. Der Inhalt ist über das entsprechende Bussystem konsistent mit Adresse +0 bzw. +4 im Eingabebereich des Frequenzmess-Moduls zu verschalten. **FM\_PERIOD\_CHx**

#### Dieser Parameter enthält die ermittelte Anzahl steigender Flanken für Kanal 0 bzw. Kanal 1. Der Inhalt ist über das entsprechende Bussystem konsistent mit Adresse +8 bzw. +12 im Eingabebereich des Frequenzmess-Moduls zu verschalten. **FM\_RISING\_ EDGES\_CHx**

![](_page_26_Picture_177.jpeg)

![](_page_26_Picture_178.jpeg)

<span id="page-27-0"></span>Energiemessung - Energy Measurement > FB 325 - EM\_COM\_R1 - Kommunikation mit 031-1PAxx

# **5.2 Energiemessung -** *"Energy Measurement"*

# **5.2.1 FB 325 - EM\_COM\_R1 - Kommunikation mit 031-1PAxx**

**Übersicht**

Dieser Baustein ermöglicht die Kommunikation mit den Modulen 031-1PAxx zur Energiezählung und Leistungsmessung. Für die Kommunikation ist ein Datenbaustein erforderlich. Hierbei erhält der DB seine Struktur aus der UDT 325 EM\_DATA\_R1. Der Baustein besitzt folgende Funktionalitäten:

- Grundparameter laden nach dem Anlauf
- Ablage von Parameter, Grenzwerte, Messwerte und Meldungen
- Übertragung konsistenter Messwerte
- Schreiben von Sollwerten
- Definition der Messwerte mittels UDT-Struktur
- Kommunikation mittels Telegrammtyp und ID
- Funktionsdiagnose, Verbindungsüberwachung und Störmeldeauswertung

### **Parameter**

![](_page_27_Picture_246.jpeg)

## **Funktionsweise**

- Das Energiemess-Modul dient der Energiemessung eines 3-Phasen Anschlusses. Hierbei ermittelt das Modul neben Spannung, Strom und Phase viele weitere Messgrößen.
- n Für manche Messgrößen lassen sich Grenzwerte parametriert. Bei Über- bzw. Unterschreiten werden entsprechende Alarm-Status-Bits gesetzt. Das Modul unterstützt mehrere Kommandos (CMD). Beispielsweise lassen sich hiermit Alarm-Status-Bits wieder zurücksetzen.
- Mit dem Funktionsbaustein FB 325 und der zugehörigen Datenstruktur vom Typ UDT 325 können Sie Energie-Messwerte und Alarm-Status-Bits des Energiemess-Moduls lesen und Kommandos auf dem Modul ausführen. Hierbei kommuniziert der FB 325 über die zyklischen E/A-Daten (je 16 Byte) des Moduls, welche beim Aufruf des FB 325 entsprechend anzugeben sind.
- Die eigentliche Auftragsschnittstelle ist über die Datenstruktur vom Typ UDT 325 realisiert. Hierdurch ist eine einfache Ansteuerung und Auswertung beispielsweise über ein Touch Panel möglich.

Energiemessung - Energy Measurement > UDT 325 - EM\_DATA\_R1 - Datenstruktur für FB 325

# <span id="page-28-0"></span>**5.2.2 UDT 325 - EM\_DATA\_R1 - Datenstruktur für FB 325**

**UDT 325**

Die UDT 325 ist dynamisch aufgebaut und besitzt folgende Grundstruktur.

![](_page_28_Picture_263.jpeg)

![](_page_28_Picture_264.jpeg)

Energiemessung - Energy Measurement > UDT 325 - EM\_DATA\_R1 - Datenstruktur für FB 325

![](_page_29_Picture_342.jpeg)

Energiemessung - Energy Measurement > UDT 325 - EM\_DATA\_R1 - Datenstruktur für FB 325

![](_page_30_Picture_214.jpeg)

## **ERROR IDs**

![](_page_30_Picture_215.jpeg)

<span id="page-31-0"></span>Motion-Module - Motion Modules > FB 320 - ACYC\_RW - Azyklischer Zugriff auf System SLIO Motion-Modul

![](_page_31_Picture_222.jpeg)

# **5.3 Motion-Module -** *"Motion Modules"*

# **5.3.1 FB 320 - ACYC\_RW - Azyklischer Zugriff auf System SLIO Motion-Modul**

**Beschreibung**

Mit diesem Baustein können Sie aus Ihrem Anwenderprogramm auf das Objektverzeichnis der System SLIO Motion-Module zugreifen. Hierbei verwendet der Baustein einen azyklischen Kommunikationskanal, auf Basis einer Anfrage-/Antwort-Sequenzen. Dieser ist Bestandteil des Ein-/Ausgabereichs des Motion-Moduls.

![](_page_31_Picture_8.jpeg)

*Da die Bausteine FB 320 und FB 321 auf die gleiche Datenbasis zugreifen, dürfen Sie je Antriebskanal (sofern mehrkanalig) nur einen dieser Bausteine in Ihrem Anwenderprogramm verwenden! Auch darf dieser Baustein nur einmal pro Zyklus aufgerufen werden!*

![](_page_31_Picture_223.jpeg)

Motion-Module - Motion Modules > FB 320 - ACYC\_RW - Azyklischer Zugriff auf System SLIO Motion-Modul

![](_page_32_Picture_284.jpeg)

*Bitte beachten Sie, dass bei den Parametern WRITE\_DATA und READ\_DATA keine Überprüfung auf Datentyp und Länge stattfindet!*

**Verhalten der Bausteinparameter**

- Ausschließlichkeit der Ausgänge:
	- Die Ausgänge *BUSY*, *DONE* und *ERROR* schließen sich gegenseitig aus. Es kann immer nur einer dieser Ausgänge zur gleichen Zeit TRUE sein.
	- Sobald der Eingang *REQUEST* TRUE wird, muss einer der Ausgänge TRUE werden.
- Ausgangs-Zustand
	- Die Ausgänge *DONE, ERROR, ERROR\_ID* und *READ\_LENGTH* werden mit einer Flanke 1-0 am Eingang *REQUEST* zurückgesetzt, wenn der Funktionsbaustein nicht aktiv ist (*BUSY* = FALSE).
	- Eine Flanke 1-0 an *REQUEST* beeinflusst die Auftragsbearbeitung nicht.
	- Falls *REQUEST* bereits während der Auftragsbearbeitung zurückgesetzt wird, so ist sichergestellt, dass einer der Ausgänge am Ende des Auftrags für einen SPS-Zyklus gesetzt wird. Erst danach werden die Ausgänge zurückgesetzt.
- Eingangs-Parameter
	- Die Eingangs-Parameter werden mit Flanke 0-1 an *REQUEST* übernommen. Zur Änderung von Parametern, müssen Sie den Auftrag neu triggern.
	- Tritt während der Auftragsbearbeitung erneut eine Flanke 0-1 an *REQUEST* auf, wird ein Fehler ausgegeben, kein neues Kommando aktiviert und die Antwort vom laufenden Kommando verworfen!
- $\blacksquare$  Fehlerbehandlung
	- Der Baustein besitzt 2 Fehlerausgänge zur Anzeige von Fehlern während der Auftragsbearbeitung. *ERROR* zeigt den Fehler an und *ERROR\_ID* gibt eine ergänzende Fehlernummer aus.
	- Die Ausgänge *DONE* und *READ\_LENGTH* bezeichnen eine erfolgreiche Auftragsbearbeitung und werden nicht gesetzt, wenn *ERROR* TRUE wird.
- Verhalten des *DONE* Ausgangs
- Der *DONE* Ausgang wird gesetzt, wenn ein Auftrag erfolgreich ausgeführt wurde.
- Verhalten des **BUSY** Ausgangs
	- Der *BUSY* Ausgang zeigt an, dass der Funktionsbaustein aktiv ist.
	- *BUSY* wird sofort mit der Flanke 0-1 an *REQUEST* gesetzt und wird erst zurückgesetzt, wenn der Auftrag erfolgreich oder auch nicht erfolgreich beendet wurde.
	- Solange *BUSY* TRUE ist, muss der Baustein zyklisch aufgerufen werden um das Kommando ausführen zu können.

*Tritt während der Auftragsbearbeitung erneut eine Flanke 0-1 an REQUEST auf, wird ein Fehler ausgegeben, kein neues Kommando aktiviert und die Antwort vom laufenden Kommando verworfen!*

<span id="page-33-0"></span>Motion-Module - Motion Modules > FB 320 - ACYC\_RW - Azyklischer Zugriff auf System SLIO Motion-Modul

### **ERROR\_ID**

![](_page_33_Picture_235.jpeg)

# **Programmcode**

Ist kein Auftrag aktiv, so sind alle Ausgabe-Parameter auf 0 zu setzen (Command = IDLE). Mit einer Flanke 0-1 an *REQUEST* aktivieren Sie nach folgender Vorgehensweise einen Auftrag:

- **1.** Überprüfen Sie, ob bereits ein Auftrag aktiv ist, ggf. Auftrag abbrechen und Fehler ausgeben.
	- $\Rightarrow$  Warten bis Status = IDLE
- **2.** Eingangsparameter überprüfen:
	- $MODE$
	- COMMAND
	- WRITE\_LENGTH
	- **n** CHANNEL IN
	- **N** CHANNEL OUT
	- $\Rightarrow$  Im Fehlerfall Auftrag abrechen, ansonsten weiter mit Schritt 3.
- **3.** Eingangsparameter intern speichern.
- **4.** Das gewünschte Kommando ausführen und warten bis dieses ausgeführt wurde.
- **5.** Ergebnis der Kommandoausführung intern speichern und ausgeben.
- **6.** Das Kommando wieder auf IDLE setzen.

Motion-Module - Motion Modules > FB 321 - ACYC\_DS - Azyklische Parametrierung System SLIO Motion-Modul

# <span id="page-34-0"></span>**5.3.2 FB 321 - ACYC\_DS - Azyklische Parametrierung System SLIO Motion-Modul**

**Beschreibung**

Mit diesem Baustein können Sie aus Ihrem Anwenderprogramm Ihr Motion-Modul parametrieren. Hierbei können Sie in einem Datenbaustein Ihre Parameter in Form einer *Objektliste* ablegen und diese über den azyklischen Kommunikationskanal in Ihr Motion-Modul übertragen.

![](_page_34_Picture_6.jpeg)

*Da die Bausteine FB 320 und FB 321 auf die gleiche Datenbasis zugreifen, dürfen Sie je Antriebskanal (sofern mehrkanalig) nur einen dieser Bausteine in Ihrem Anwenderprogramm verwenden! Auch darf dieser Baustein nur einmal pro Zyklus aufgerufen werden!*

![](_page_34_Picture_211.jpeg)

Motion-Module - Motion Modules > FB 321 - ACYC\_DS - Azyklische Parametrierung System SLIO Motion-Modul

![](_page_35_Picture_259.jpeg)

**Zustandsdiagramm**

Motion-Module - Motion Modules > FB 321 - ACYC\_DS - Azyklische Parametrierung System SLIO Motion-Modul

![](_page_36_Picture_3.jpeg)

*Tritt während der Auftragsbearbeitung erneut eine Flanke 0-1 an REQUEST auf, wird ein Fehler (ERROR\_ID = 0x8075) ausgegeben, kein neues Kommando aktiviert und die Antwort vom laufenden Kommando verworfen!*

![](_page_36_Figure_5.jpeg)

- (1) Mit Flanke 0-1 an *REQUEST* zum Zeitpunkt (1) wird die Abarbeitung gestartet und *BUSY* liefert den Wert TRUE.
- (2) Zum Zeitpunkt (2) ist die Abarbeitung abgeschlossen. *BUSY* liefert den Wert FALSE und *DONE* den Wert TRUE.
- (3) Zum Zeitpunkt (3) ist die Abarbeitung abgeschlossen und *REQUEST* wird gleich FALSE gesetzt und dadurch sämtliche Ausgangsparameter auf FALSE bzw. 0 gesetzt.
- (4) Zum Zeitpunkt (4) wird erneut die Abarbeitung mit einer Flanke 0-1 an *REQUEST* gestartet und *BUSY* liefert den Wert TRUE.
- (5) Zum Zeitpunkt (5) tritt ein Fehler bei der Abarbeitung auf. *BUSY* liefert den Wert FALSE und *ERROR* den Wert TRUE.

![](_page_36_Picture_191.jpeg)

![](_page_36_Picture_12.jpeg)

*Innerhalb des Funktionsbausteins erfolgt ein Aufruf des FB 320. Hierbei werden eventuelle Fehler des FB 320 an den FB 321 durchgereicht.* Ä *["ERROR\\_ID" auf Seite 34](#page-33-0)*

**ERROR\_ID**

<span id="page-37-0"></span>Motion-Module - Motion Modules > UDT 321 - ACYC\_OBJECT-DATA - Datenstruktur für FB 321

# **5.3.3 UDT 321 - ACYC\_OBJECT-DATA - Datenstruktur für FB 321**

Die Parameter sind in einem Datenbaustein als *Objektliste* abzulegen, welche aus einzelnen *Objekten* besteht. Die Struktur eines *Objekts* ist über eine UDT definiert. **Datenstruktur für die Objektliste**

## **Struktur eines Objekts**

![](_page_37_Picture_271.jpeg)

![](_page_37_Picture_7.jpeg)

*Bitte beachten Sie, dass Sie bei einem Schreibauftrag immer die zum Objekt passende Länge angeben!*

![](_page_37_Picture_272.jpeg)

# **Beispiel-DB**

RAM nach WLD - WLD > FB 241 - RAM\_to\_autoload.wld - RAM nach autoload.wld

<span id="page-38-0"></span>![](_page_38_Picture_234.jpeg)

# **5.4 RAM nach WLD -** *"WLD"*

# **5.4.1 FB 240 - RAM\_to\_s7prog.wld - RAM nach s7prog.wld**

# **Beschreibung**

Mit *REQ* = TRUE kopiert dieser Baustein das aktuell geladenen Projekt im RAM einer CPU auf eine gesteckte Speicherkarte als s7prog.wld. Bei einer SPEED7-CPU von VIPA wird die s7prog.wld immer automatisch nach Urlöschen von einer gesteckten Speicherkarte gelesen. Der FB 240 ruft intern den Baustein SFB 239 mit den entsprechenden Parametern auf. Hierbei werden die Werte für *BUSY* und *RET\_VAL* vom SFB 239 an den FB 240 zurückgegeben.

![](_page_38_Picture_8.jpeg)

*Bitte beachten Sie, dass dieser Baustein in der Bibliothek für das Siemens TIA Portal nicht enthalten ist.*

# **Parameter**

![](_page_38_Picture_235.jpeg)

# **5.4.2 FB 241 - RAM\_to\_autoload.wld - RAM nach autoload.wld**

# **Beschreibung**

Mit *REQ* = TRUE kopiert dieser Baustein das aktuell geladenen Projekt im RAM einer CPU auf eine gesteckte Speicherkarte als autoload.wld. Bei einer SPEED7-CPU von VIPA wird die autoload.wld immer automatisch nach NetzEIN von einer gesteckten Speicherkarte gelesen. Der FB 241 ruft intern den Baustein SFB 239 mit den entsprechenden Parametern auf. Hierbei werden die Werte für *BUSY* und *RET\_VAL* vom SFB 239 an den FB 241 zurückgegeben.

![](_page_38_Picture_15.jpeg)

*Bitte beachten Sie, dass dieser Baustein in der Bibliothek für das Siemens TIA Portal nicht enthalten ist.*

![](_page_38_Picture_236.jpeg)

<span id="page-39-0"></span>System 100V interne E/As - Onboard I/O System 100V > SFC 223 - PWM - Pulsweitenmodulation

# **5.5 System 100V interne E/As -** *"Onboard I/O System 100V"*

# **5.5.1 SFC 223 - PWM - Pulsweitenmodulation**

**Beschreibung**

Dieser Baustein dient zur Parametrierung der Pulsweitenmodulation für die letzten beiden Ausgabe-Kanäle von X5.

![](_page_39_Picture_7.jpeg)

*Bitte beachten Sie, dass dieser Baustein in der Bibliothek für das Siemens TIA Portal nicht enthalten ist.*

### **Parameter**

![](_page_39_Picture_176.jpeg)

![](_page_39_Figure_11.jpeg)

- Sie geben Zeitbasis, Periode, Tastverhältnis und minimale Impulsdauer vor. Hieraus  $\mathbf{h}_\mathrm{c}$ ermittelt die CPU eine Impulsfolge mit entsprechendem Impuls/Pausenverhältnis und gibt dies über den entsprechenden Ausgabe-Kanal aus.
	- $\Rightarrow$  Der SFC liefert einen Fehlercode zurück. Die entsprechenden Fehlermeldung finden Sie in der Tabelle auf der nächsten Seite. Die PWM-Parameter stehen in folgendem Verhältnis:

![](_page_39_Figure_14.jpeg)

Periodendauer = Zeitbasis x Periode

Impulsdauer = (Periodendauer / 1000) x Tastverhältnis

![](_page_40_Picture_217.jpeg)

<span id="page-41-0"></span>System 100V interne E/As - Onboard I/O System 100V > SFC 224 - HSC - High-speed-Counter

![](_page_41_Picture_216.jpeg)

# **5.5.2 SFC 224 - HSC - High-speed-Counter**

# **Beschreibung**

Dieser SFC dient zur Parametrierung der Zählfunktionen (high speed counter) für die ersten 4 Eingänge.

![](_page_41_Picture_7.jpeg)

*Bitte beachten Sie, dass dieser Baustein in der Bibliothek für das Siemens TIA Portal nicht enthalten ist.*

![](_page_41_Picture_217.jpeg)

![](_page_41_Picture_218.jpeg)

System 100V interne E/As - Onboard I/O System 100V > SFC 224 - HSC - High-speed-Counter

**LIMIT**

- Über Limit geben Sie eine obere bzw. untere Grenze an, für die Zählrichtung Aufbzw. Abwärts. Bei Erreichen der Grenze wird der entsprechende Zähler auf 0 gestellt und neu gestartet; ggf. erfolgt eine Alarmausgabe.
	- Wertebereich: 0 ... FFFFFFFFh

Über den Parameter RET\_VAL bekommen Sie eine Fehler-Nr. zurückgeliefert. Die entsprechende Fehlermeldung entnehmen Sie bitte der nachfolgenden Tabelle: **RET\_VAL (Rückgabewert)**

![](_page_42_Picture_122.jpeg)

**SETCOUNTER**

- Durch *SETCOUNTER* = true wird der mit *PRESETVALUE* übergebene Wert in den entsprechenden Zähler übertragen.
- Das Bit wird vom SFC wieder zurückgesetzt.
	- Wertebereich: true, false

<span id="page-43-0"></span>System 100V interne E/As - Onboard I/O System 100V > SFC 225 - HF\_PWM - HF\_Pulsweitenmodulation

# **5.5.3 SFC 225 - HF\_PWM - HF Pulsweitenmodulation**

## **Beschreibung**

Dieser Baustein dient zur Parametrierung der Pulsweitenmodulation für die letzten beiden Ausgabe-Kanäle. Dieser Baustein hat die gleiche Funktion wie der SFC 223. Anstelle von *TIMEBASE* und *PERIODE* geben Sie hier eine Frequenz (bis zu 50kHz) vor.

![](_page_43_Picture_6.jpeg)

*Bitte beachten Sie, dass dieser Baustein in der Bibliothek für das Siemens TIA Portal nicht enthalten ist.*

### **Parameter**

![](_page_43_Picture_170.jpeg)

![](_page_43_Figure_10.jpeg)

Sie geben Frequenz, Tastverhältnis und minimale Impulsdauer vor. Hieraus ermittelt die CPU eine Impulsfolge mit entsprechendem Impuls/Pausenverhältnis und gibt dies über den entsprechenden Ausgabe-Kanal aus.

ð Der SFC liefert einen Fehlercode zurück. Die entsprechenden Fehlermeldung finden Sie in der Tabelle auf der nächsten Seite. Die PWM-Parameter stehen in folgendem Verhältnis:

![](_page_43_Figure_13.jpeg)

Periodendauer = 1 / Frequenz

Impulsdauer = (Periodendauer / 1000) x Tastverhältnis

Impulspause = Periodendauer - Impulsdauer

![](_page_44_Picture_203.jpeg)

Über den Parameter *RET\_VAL* bekommen Sie eine Fehler-Nr. zurückgeliefert. 0 bedeutet, dass alles OK ist. Die entsprechende Fehlermeldung entnehmen Sie bitte der nachfolgenden Tabelle: **RET\_VAL (Rückgabewert)**

![](_page_44_Picture_204.jpeg)